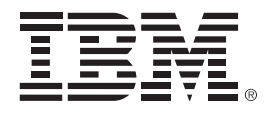

## **IBM System z Technology Summit**

### **CICS - Strength throughout the ecosystem. Are you tooled up?**

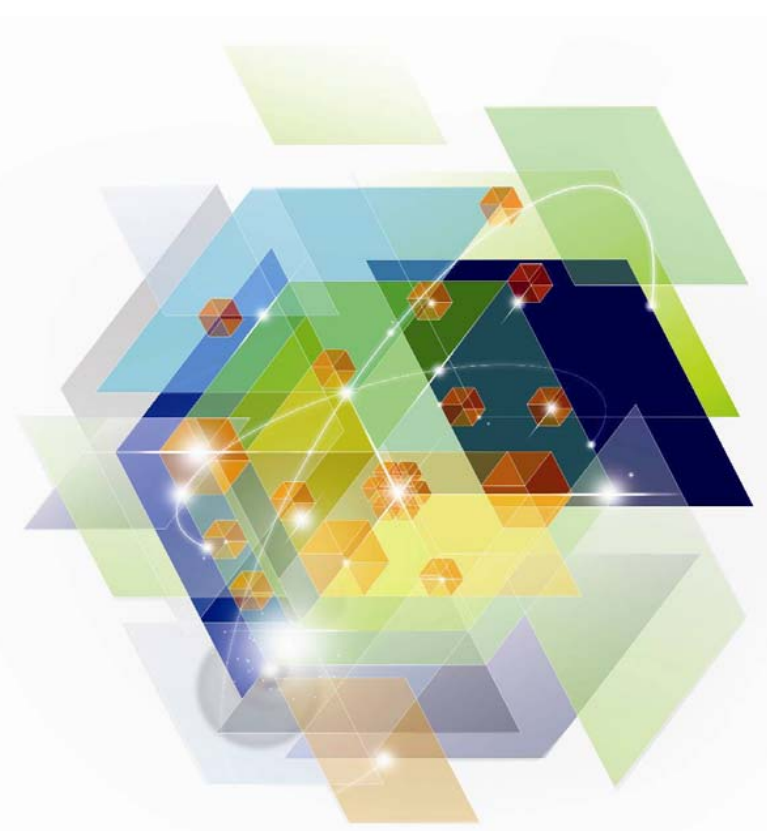

© 2012 IBM Corporation

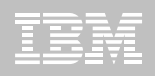

### **Agenda**

- **Scenario introduction**
	- Business needs
	- Technical solution
- **The scenarios**
- **Summary**
- **Reference material**

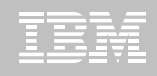

### **Business view**

### **JK Insurance**

- Regional insurance company planning to go national
- Extending its current reach with web and Smartphone access
- 24/7 availability needed for consumer buying patterns
- Fast and consistent response times needed to avoid leakage
- PCI DSS (Payment Card Industry Data Security Standard) compliance is essential

### **IT view**

- П **Policy trading app (GENAPP) runs in single CICS region**
	- Clone region to improve availability and scalability
	- Implement CICSPlex SM for SPOC and workload management
- **Current team unfamiliar with GENAPP** 
	- Use appropriate tooling to meet aggressive launch date
	- Analyze application to understand resource interdependencies and affinities
- **VSAM files require batch window for reporting, backups, and maintenance**
	- Migrate files to DB2 without modifying application
	- Encrypt credit card and key customer data
- **Application has some performance issues**
	- Conduct a performance analysis and tuning project

## **The scenarios**

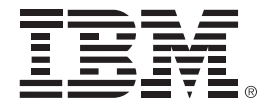

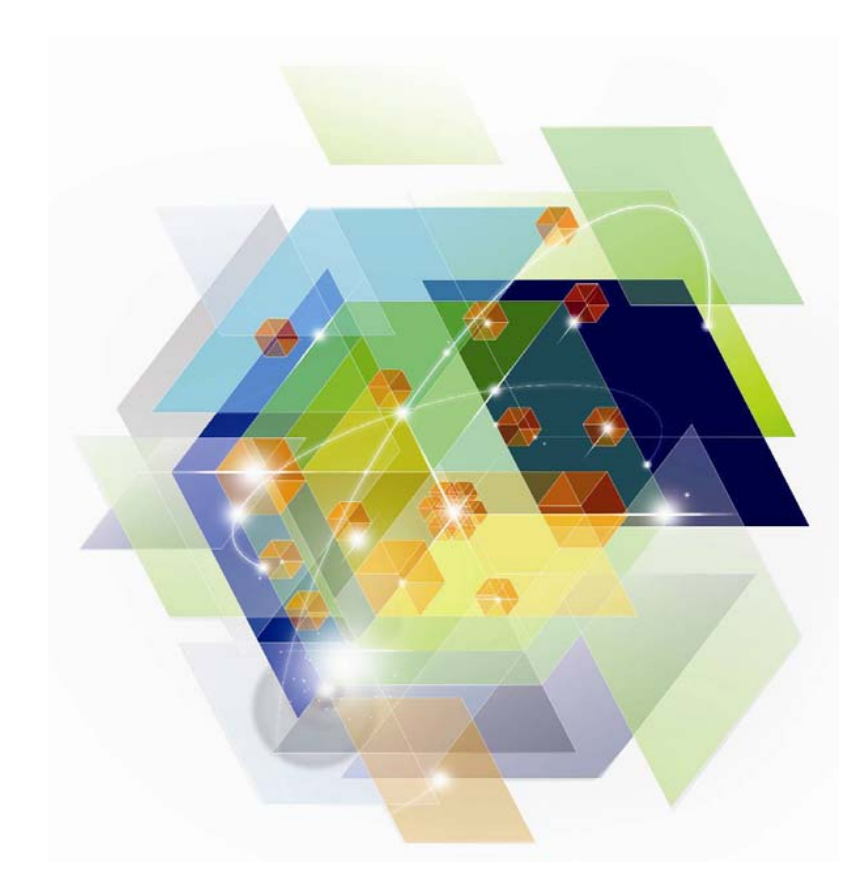

© 2012 IBM Corporation

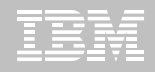

### **Understanding the application**

#### **Analyze resource interdependencies**

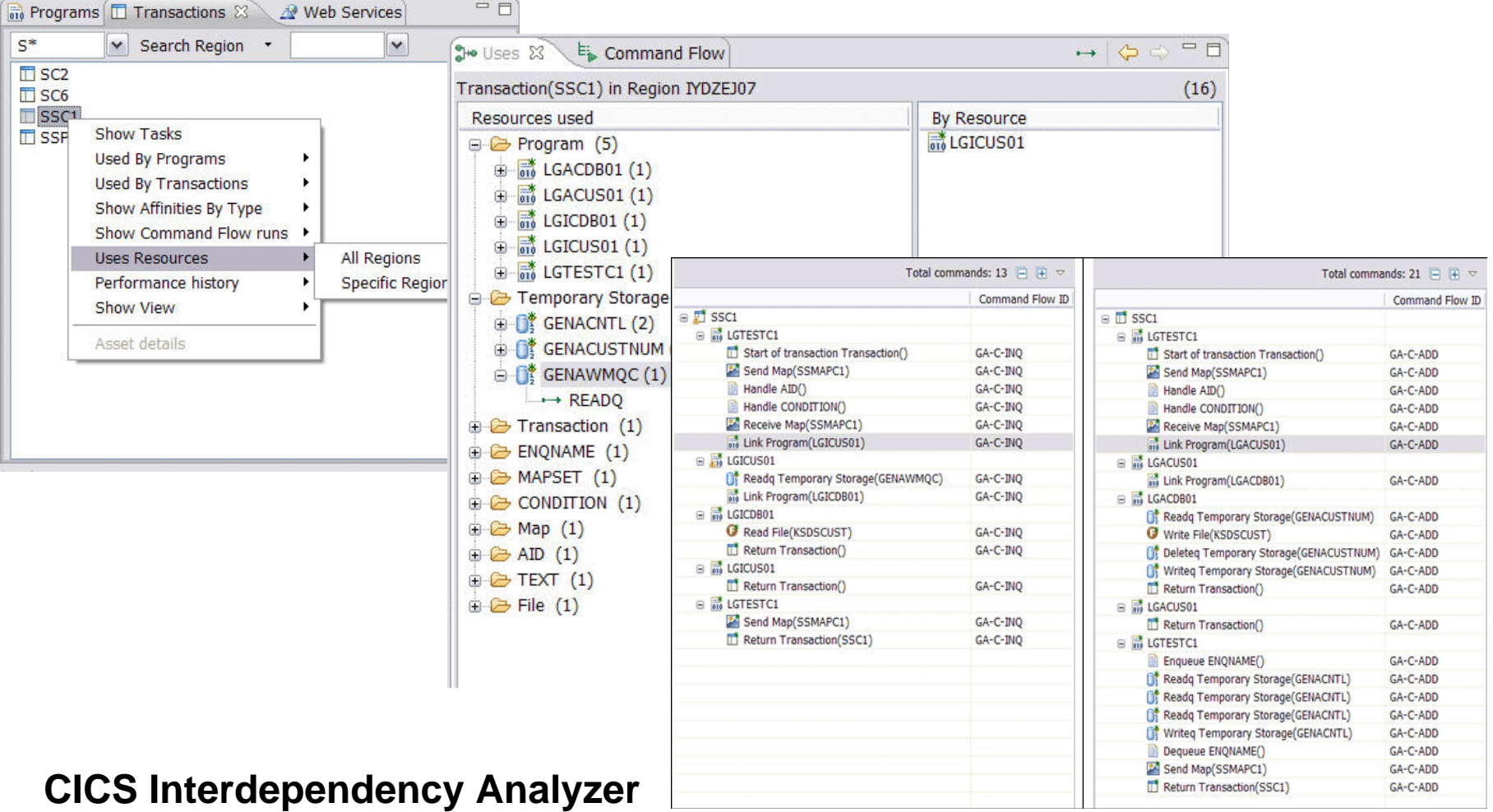

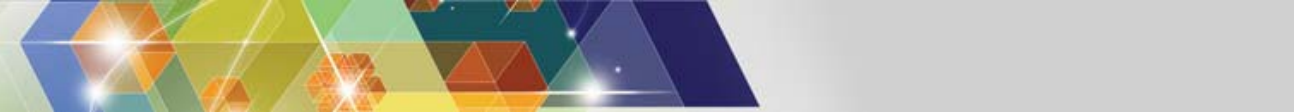

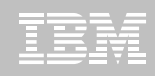

## **Understanding the application**

**Analyze application and system affinities**

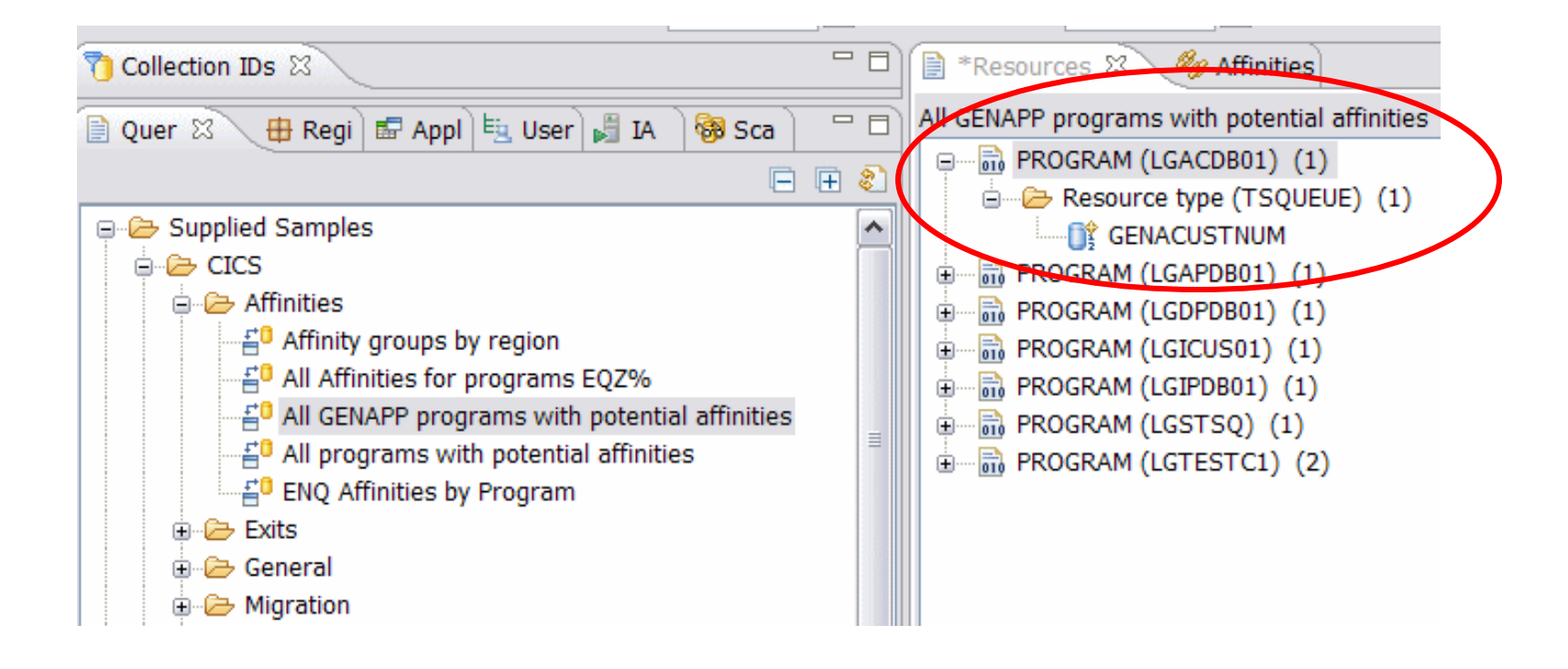

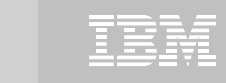

### **Understanding the application**

#### **Analyze application and system affinities**

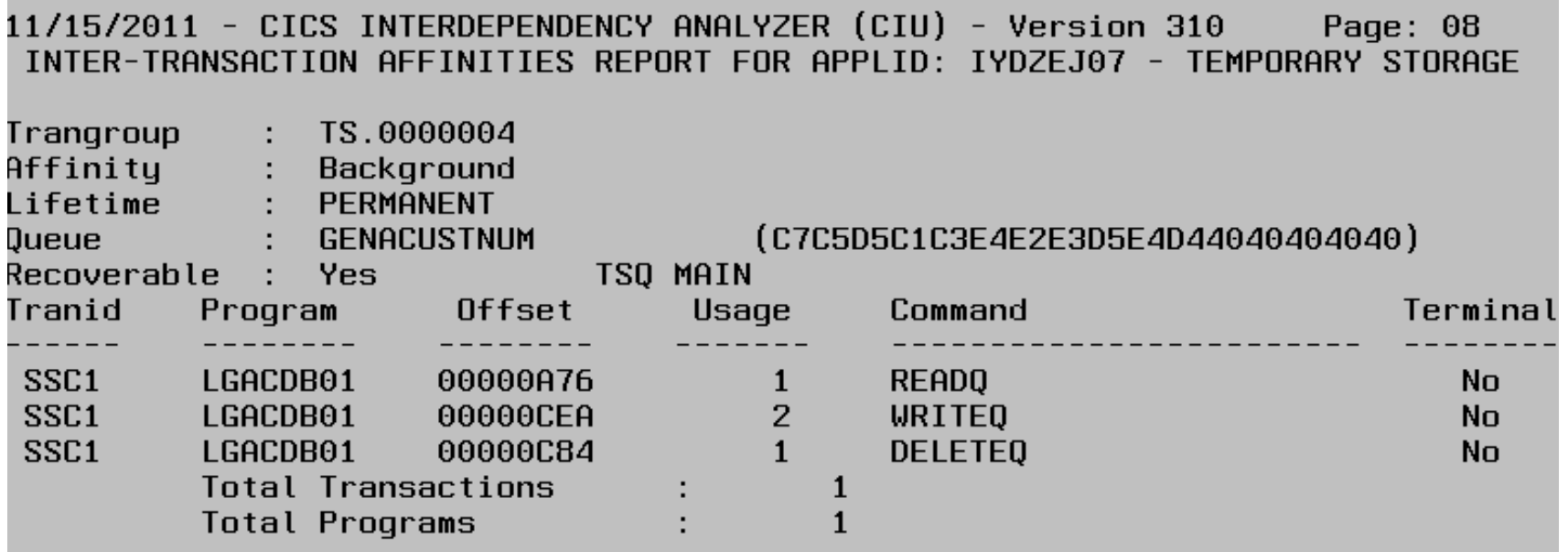

#### **and generate affinity-transaction-group definitions**

– suitable for input to CICSPlex SM

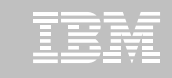

## **CICS Interdependency Analyzer for z/OS (CICS IA)**

#### **Key features**

–Captures CICS application relationships:

•Programs, Files, TSQs, TDQs, Events, Web services, etc, plus DB2, MQ, IMS plus Web services, Natural and Adabas

–Intuitive CICS Explorer plug-in integrates with CICS run-time and other tools

- –Centralized data access using DB2® database
- –See *uses* and *where used* relationships

–Powerful comparison feature

- –Command Flow gives advanced program analysis
- –Business application analysis
- –Identify threadsafe / non-threadsafe programs
- –Isolate and remove affinities
- –Speed CICSPlex® SM workload management
- –Highlight CICS web service candidates
- –Track Task Control Block (TCB) switches

#### **CICS support**

–CICS Transaction Server for z/OS, V3 and V4

**New in CICS IA V3.2**

- •**Support for CICS TS V4.2**
- •**Improved CICS Explorer views**
- •**Plug-in control for data collection**
- •**Command Flow self-service**
- •**CICS Business Events support**
- •**Enhanced business application analysis**
- •**CICS user exit detection and mapping**
- •**Data life-cycle management**

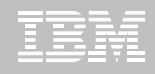

### **Create the new regions**

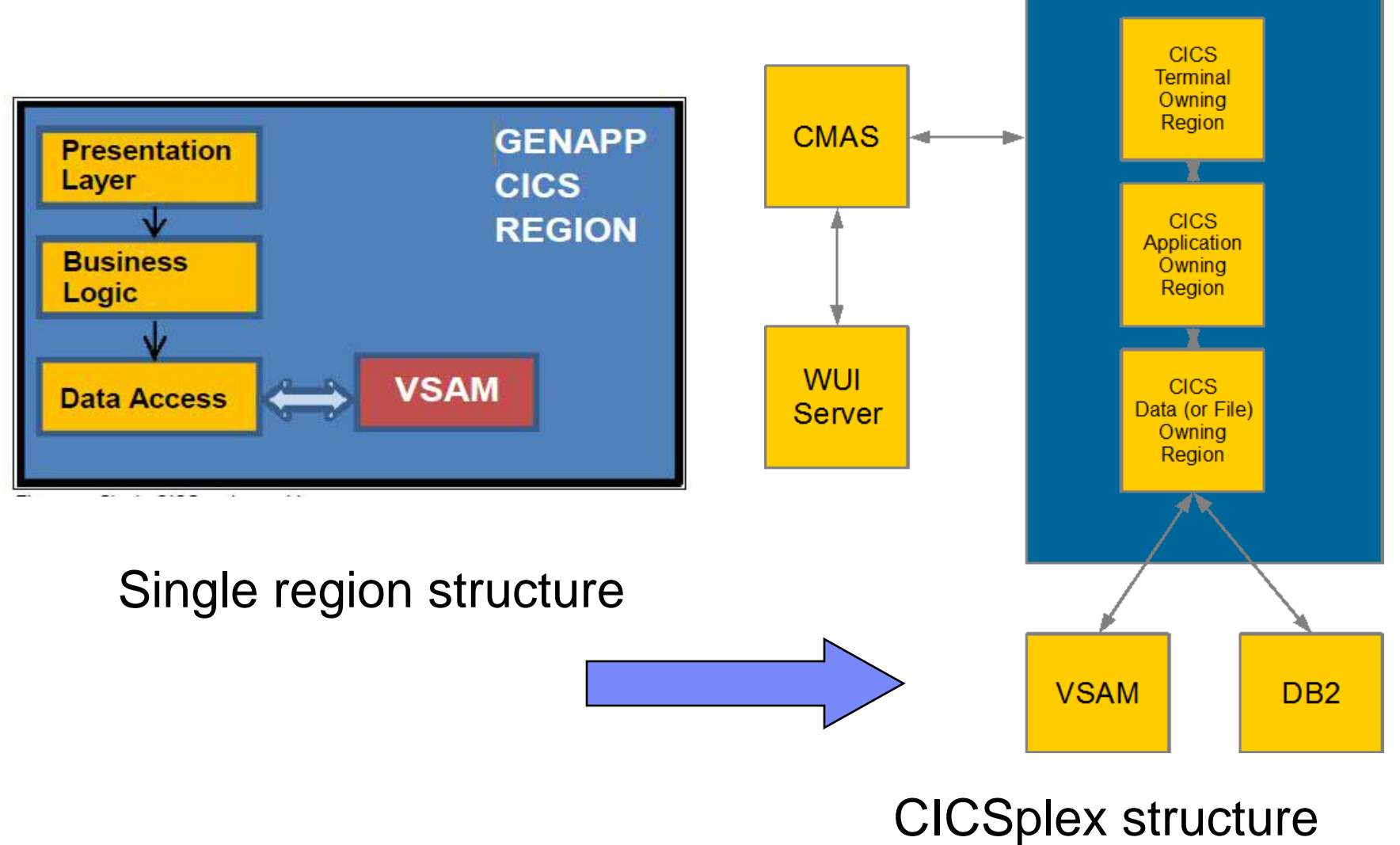

© 2012 IBM Corporation

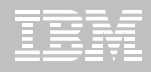

## **Building the CICSplex infrastructure**

### **Two approaches**

### •CICSPlex SM commands

**CONTEXT REDMAS42** DEFINE CICSPLEX GNAPPLEX

**CONTEXT GNAPPLEX** 

### •CICS DA wizard

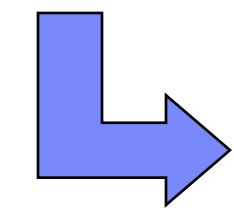

#### $\triangledown$   $\equiv$   $\equiv$ 回"I Cheat Sheets 23 **CICSPlex SM Setup** <sup>[2]</sup> Cheat Sheet Selection □ B Deploy CICSPlex SM Prepare the z/OS System Select the cheat sheet to open: Load CICSPlex SM Configuration Dataset Prepare CICSPlex SM Select a cheat sheet from the list: □ → CICS Deployment Assistant CICSPlex SM Setup Upgrade to CICS TS 4.1 from CICS TS 3. z/OS Configuration  $\overline{\phantom{a}}$  Introduction By default, the CICSPlex SM component of CICS Transaction Server is installed alongside the CICS component using SMP/E. This Cheat Sheet assumes that this has been completed successfully. If CICSPlex SM has not been previously used, additional post-installation tasks may be outstanding. The first part of this Cheat Sheet will quide you through the necessary checks. Note that these checks should be performed on each MVS system that will be running CICSPlex SM There are some MVS Parmlib related settings that should be reviewed before using CICSPlex SM. These tasks are to check that those settings are correct. It may be necessary to work with your z/OS systems programmer to make the required changes that are suitable for your installation. Click to Begin  $\bigcap$  Select a cheat sheet from a file: The Prepare the Workspace To execute these tasks, you will be using the z/OS Command view from the CICS DA perspective and have an active CICS DA connection. Brow Open the CICS DA perspective  $\bigcap$  Enter the URL of a cheat sheet: Open the z/OS Command view Connect to CICS DA  $\circledR$ OK. If the 'z/OS Command' view indicates 'Only available with a Deployment Ca Assistant connection' then the CICS DA connection is not active. So this task will take you through the steps to activate the DA connection.

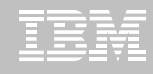

### **Discovering CICS and other sub-systems**

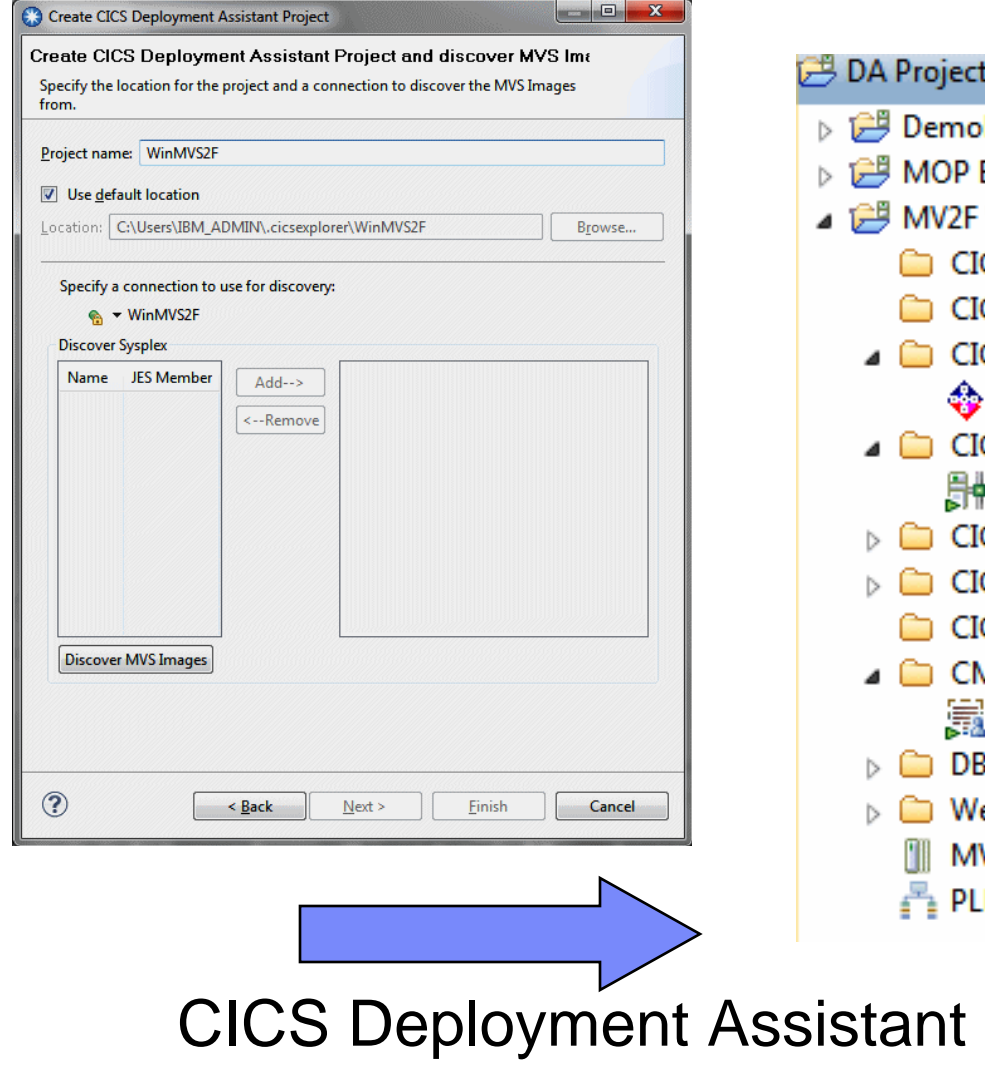

discovery wizard

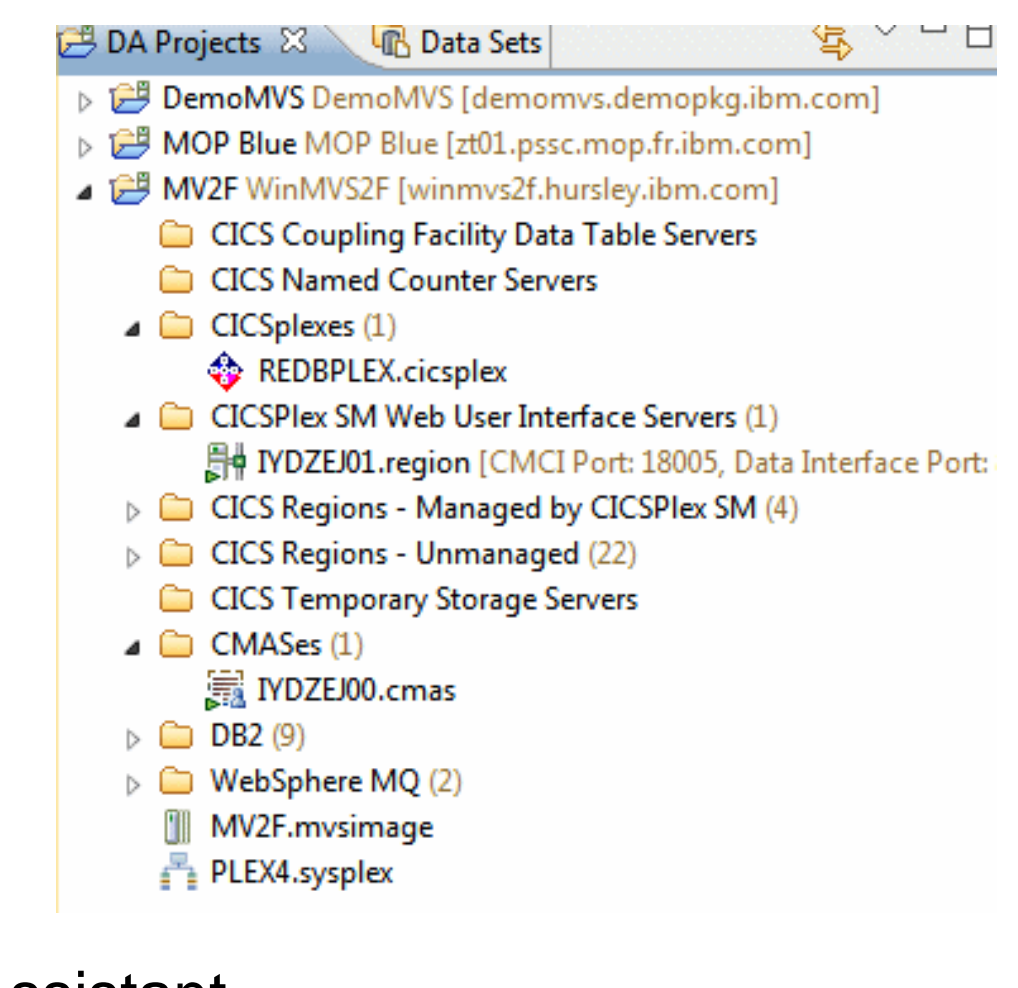

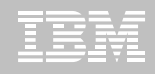

### **Add CICS regions to the CICSplex**

### CICS Deployment Assistant

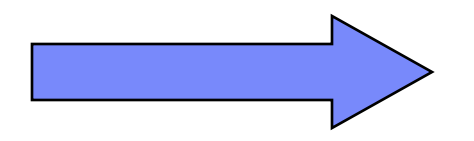

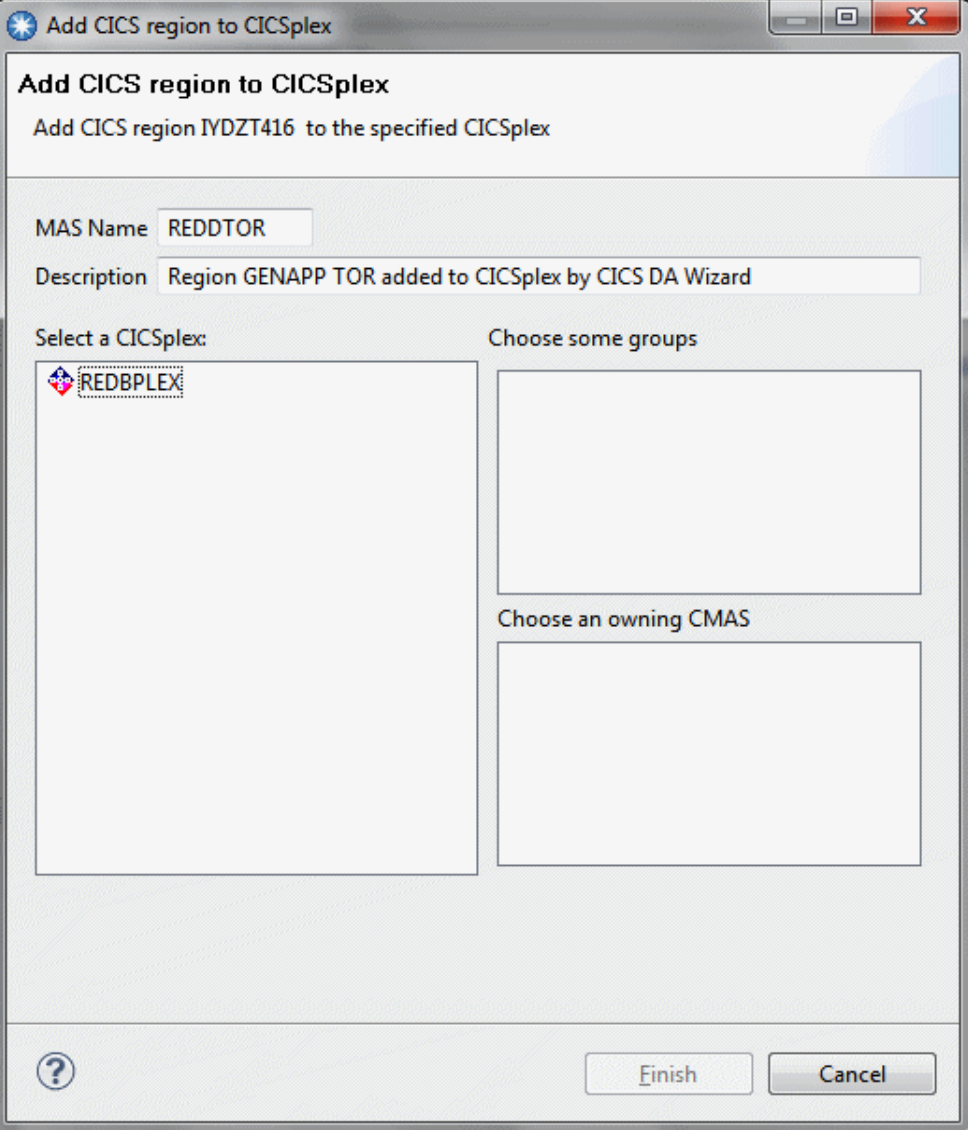

## **Clone an existing CICS region**

### CICS Deployment Assistant clone wizard

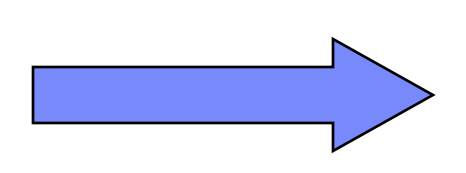

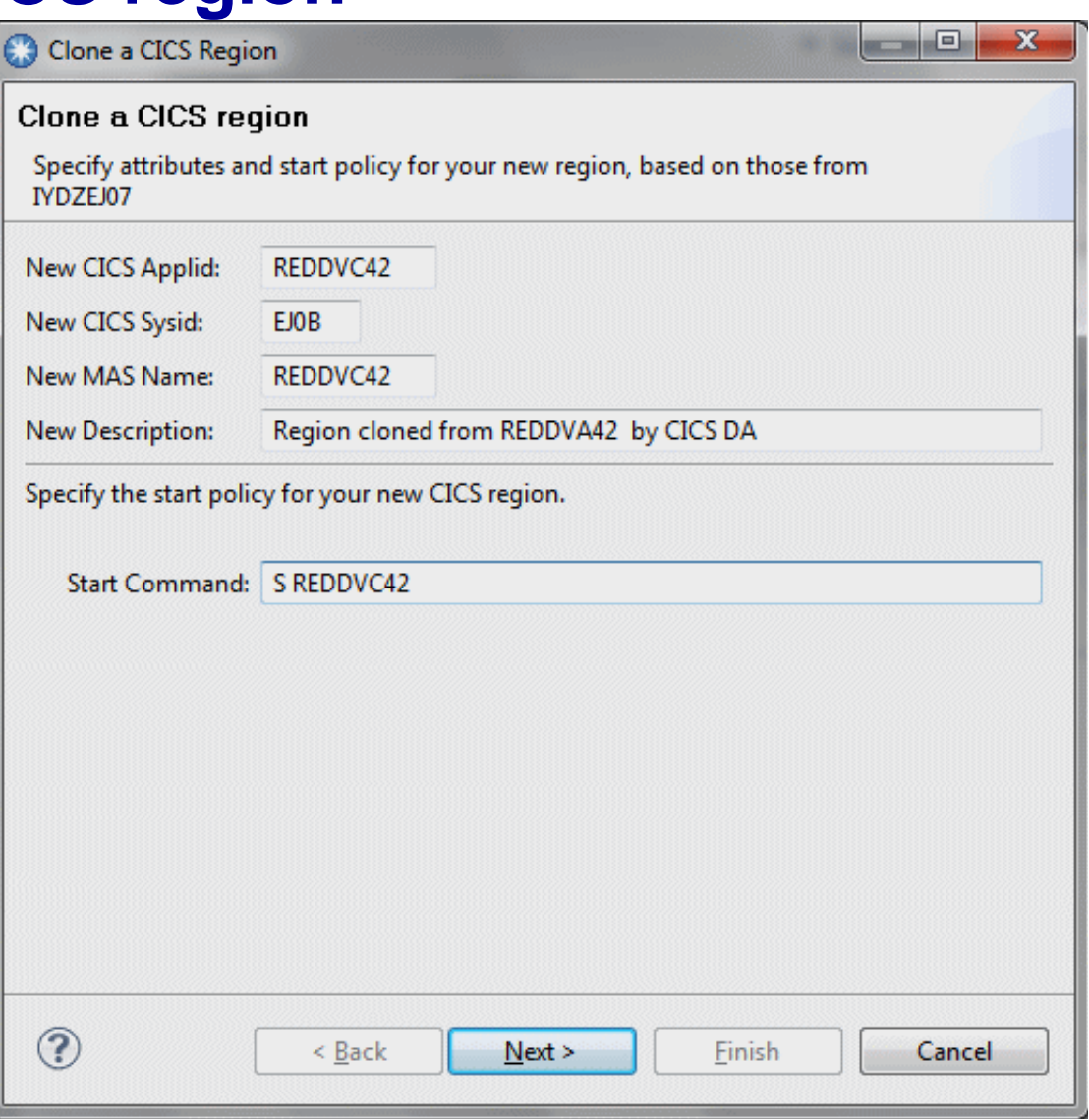

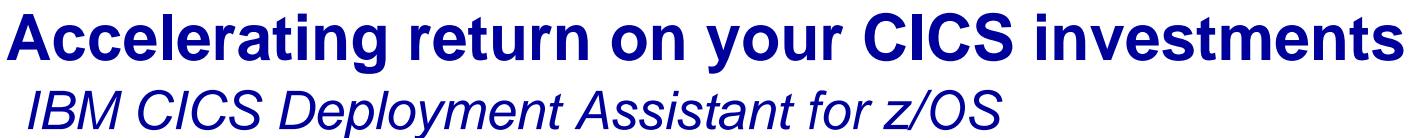

- **New Deployment perspective integrates with CICS Explorer**
- **Discovery, Modelling and cloning CICS Systems**
- **Topology Visualization**
- **Automated creation, deployment, customization, and control of CICS regions**
- **Edit files, submit JCL, view output**
- **Simplify tasks, save time, and reduce risk**
- **More info at http: [ibm.com/software/htp/cics/deployment/](http://www.ibm.com/software/htp/cics/deployment/)**
	- Features and benefits, data sheet, announcement letter …

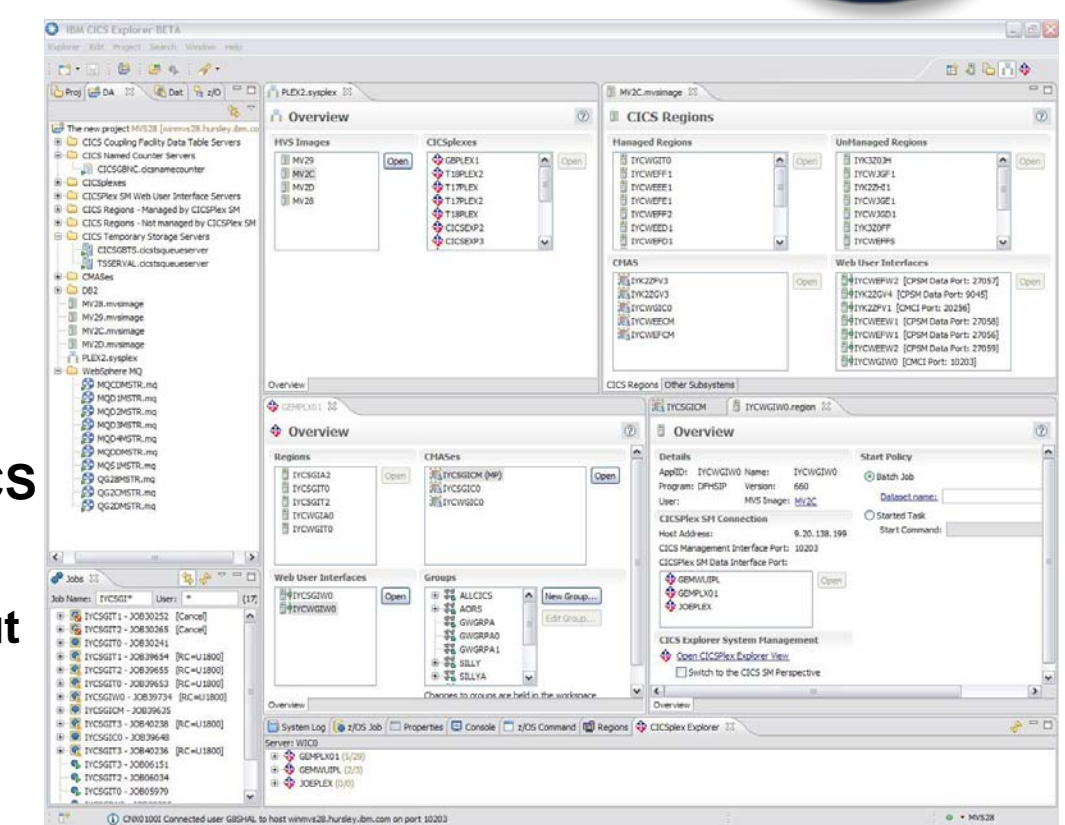

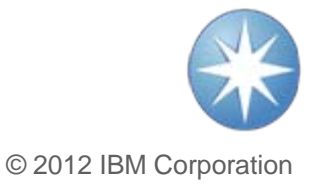

New!

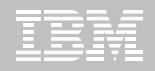

## **Single point of control**

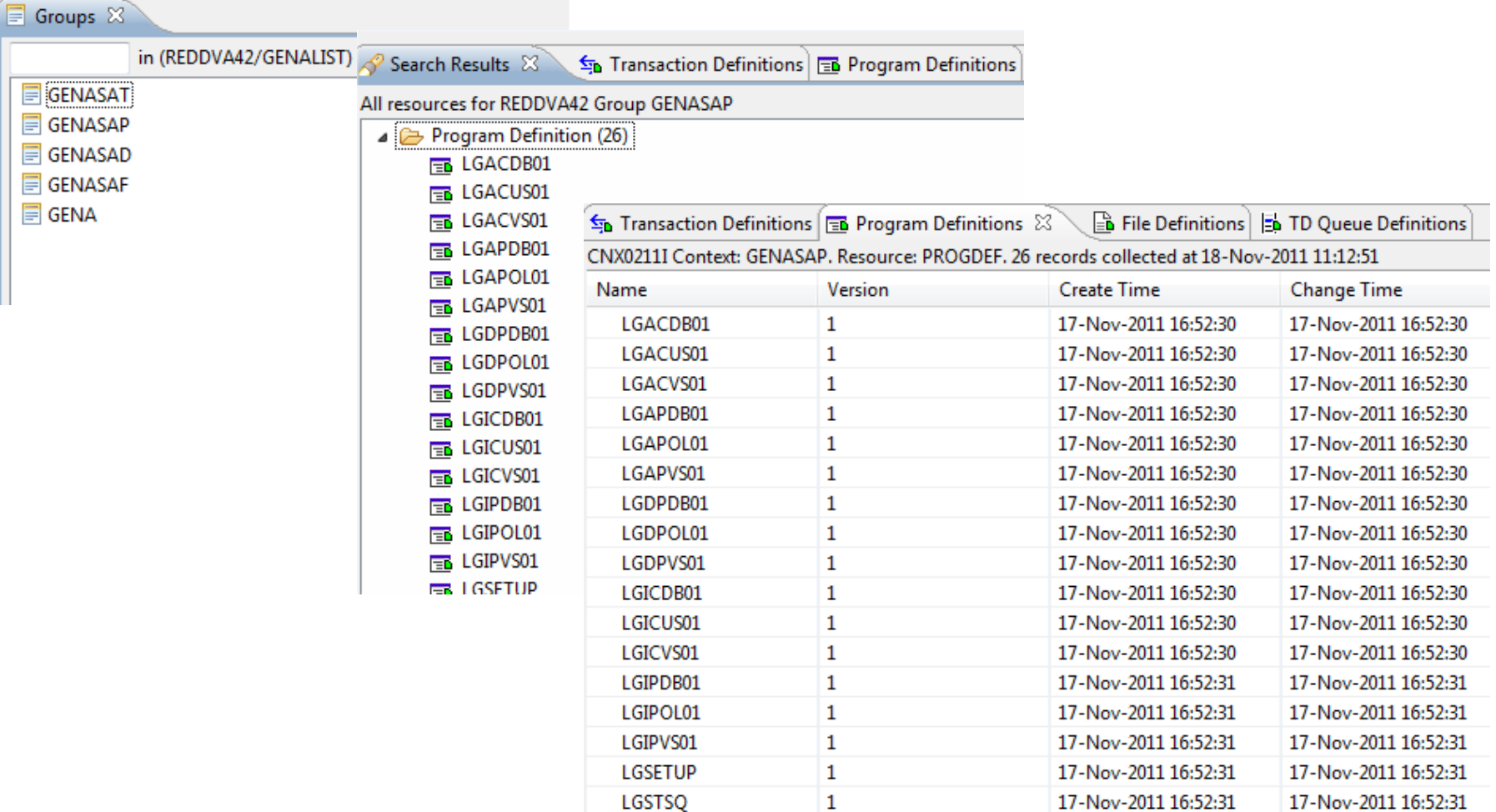

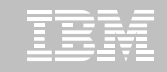

### **Build a change package and migration scheme**

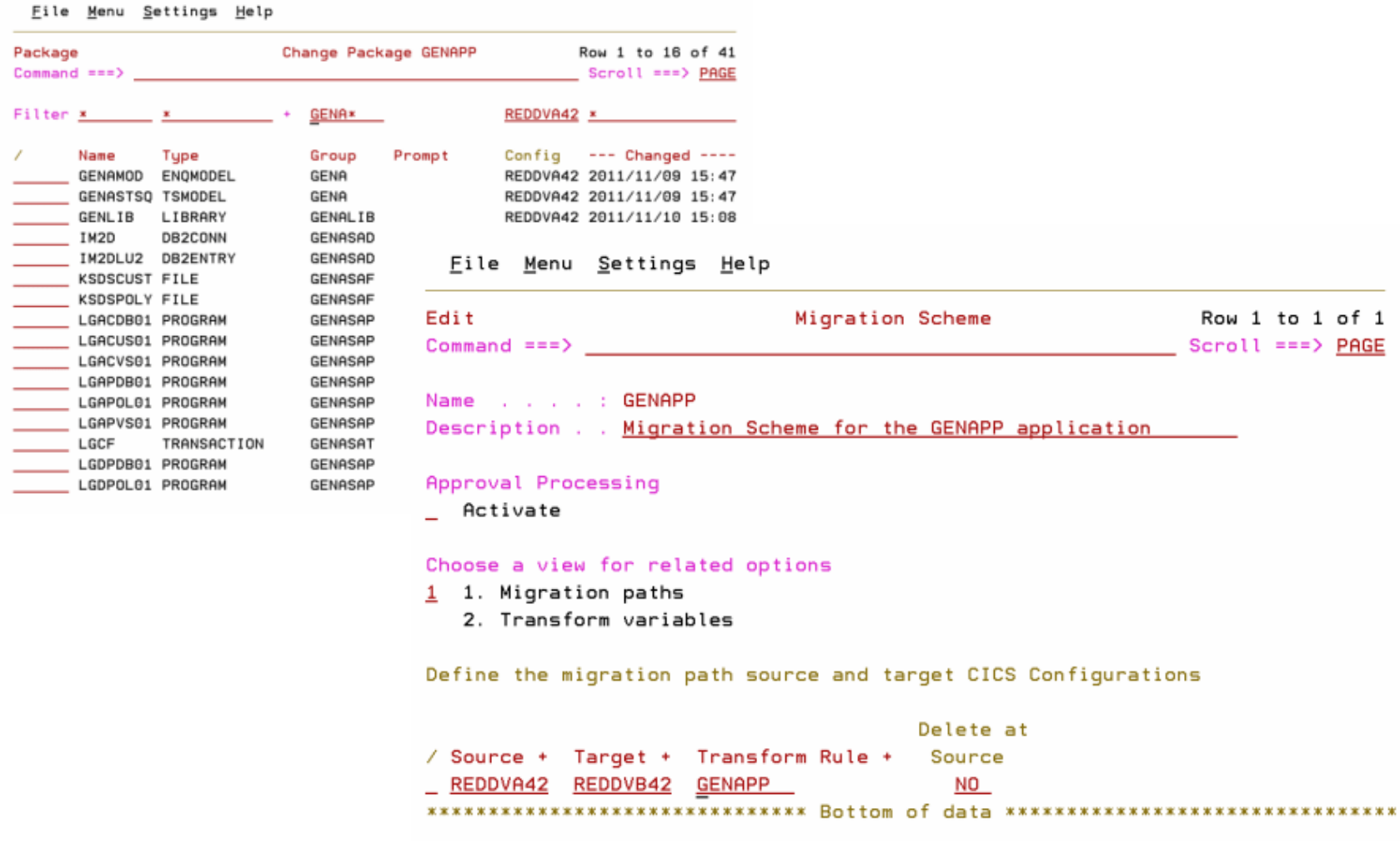

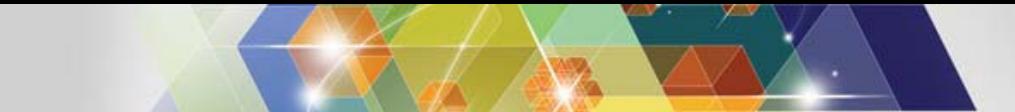

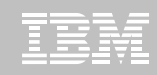

### **Migrating changes between environments**

**⊠ Group changes into a CICS CM** change package

- ; **Manage the package as a single unit**
- ; **Supports Ready, Approve and Backout processing**
- ; **APIs and exit-points for integration to change-control products**

; **Migration schemes and transformation rules allow for flexible deployment paths**

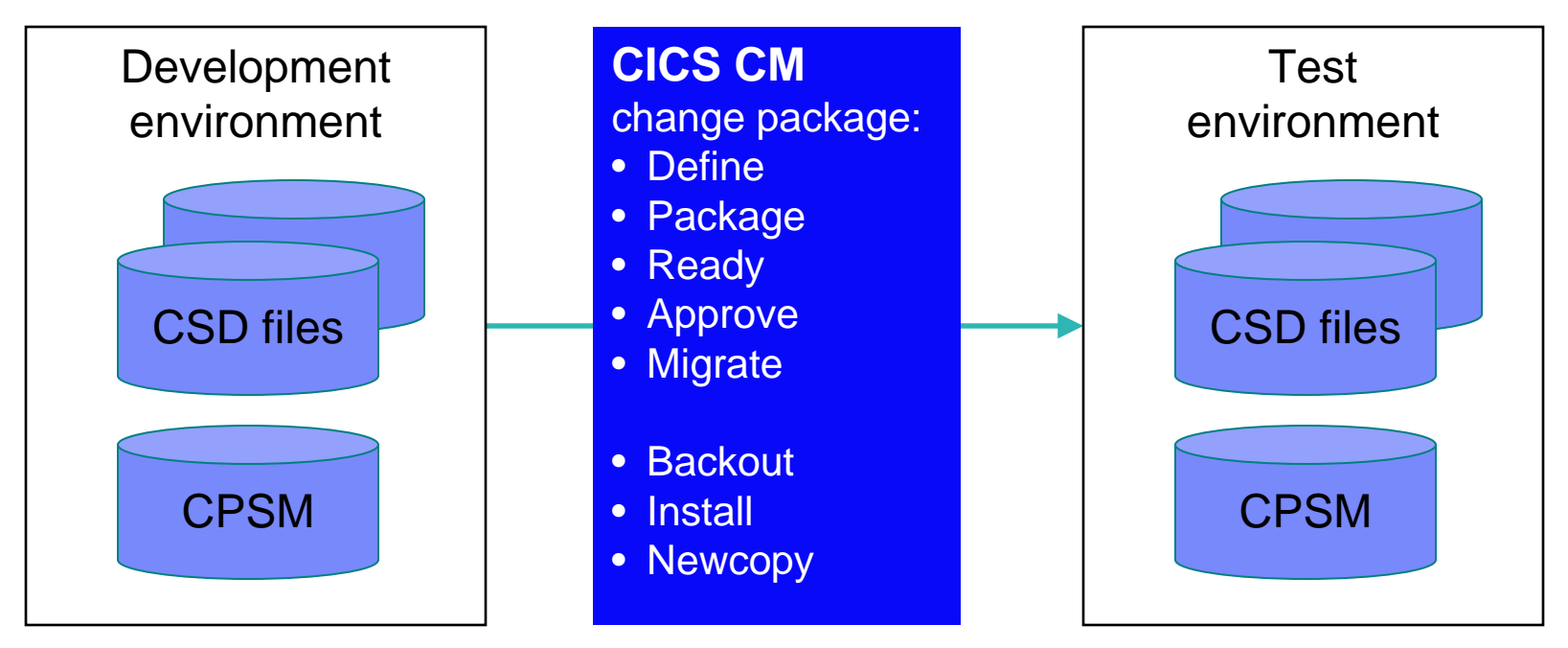

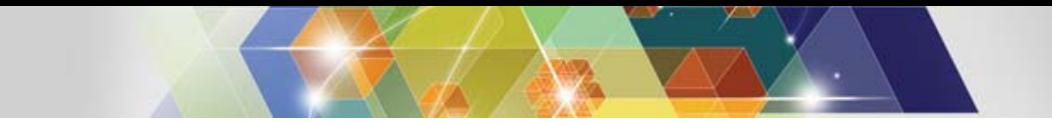

### **What will change at the next Cold Start?**

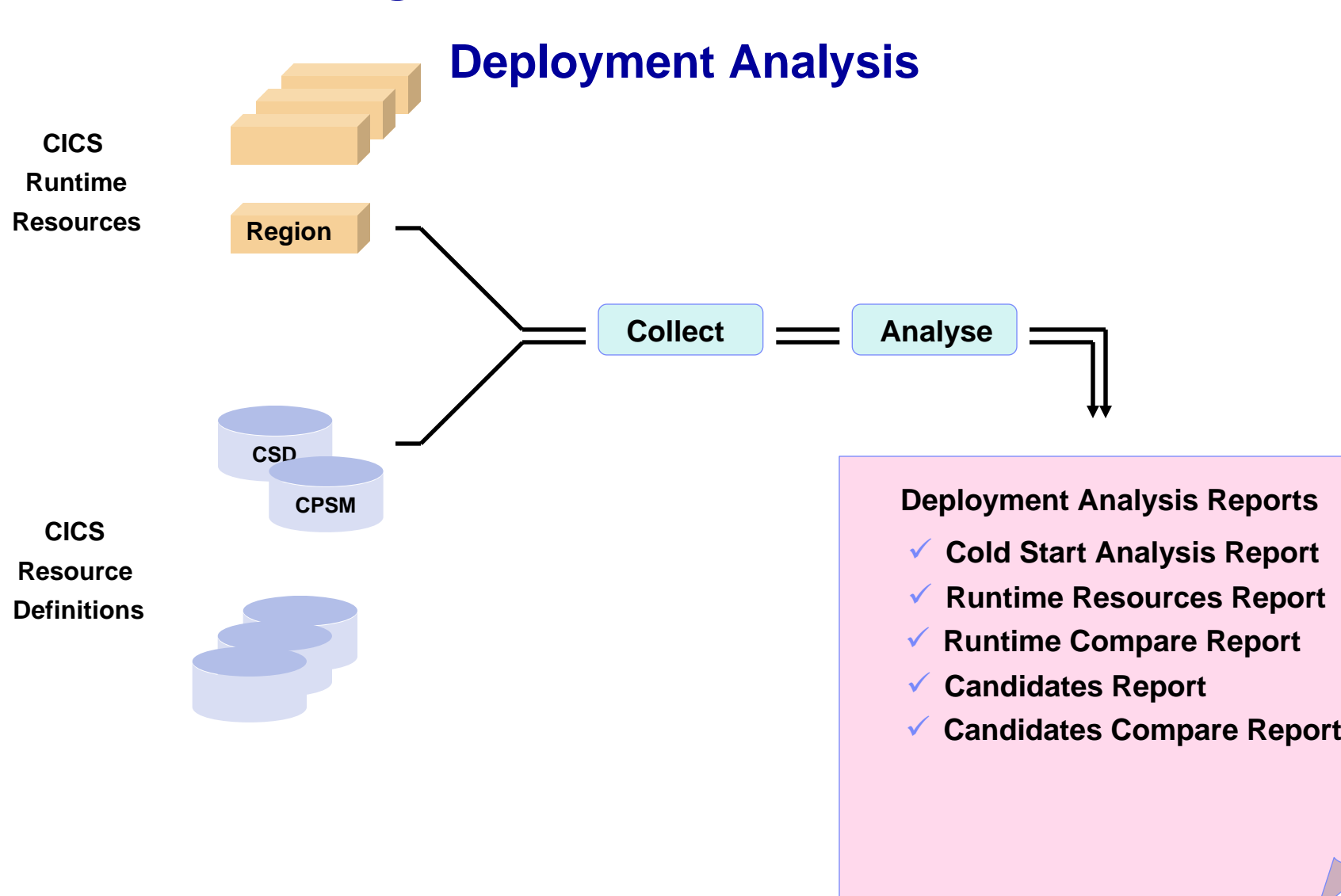

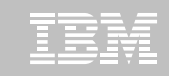

#### **Cold start analysis Solution Missing** CICS Deployment Analysis Report Region Startup Compare Report Missing Definitions Collection List or Loc Ena Deploy Count ID Name **Type RESDESC** Code Error Rem Dis VV Checksum Tupe Group 1 01 CCVR0001 FILE 0200 Missinq LOC DIS 8FE06597 REGION-CCM 2 01 CCVR0002 FILE 0200 Missinq LOC DIS DB710EBA REGION-CCM CICS Deploument Analusis Report **Different** Region Startup Compare Report Mismatched Definitions List or Loc Ena Deplou Collection Count ID Name **RESDESC** Code Error Rem Dis VV Checksum Tupe Tupe Group 98 01 T31M 0300 Checksum Mismatch LOC ENA A381AB42 REGION-CCM **CONNECTION ACCESSMETHOD IRC** Attribute: Value: 99 02 T31M **CONNECTION CCVLINKS CCVT22M** 0300 Checksum Mismatch LOC ENA 93C0BDE4 CANDIDATES-CSD Attribute: **ACCESSMETHOD** Value: XМ CICS Deploument Analusis Report **RI errors**Region Startup Compare Report Referential Integrity Verification

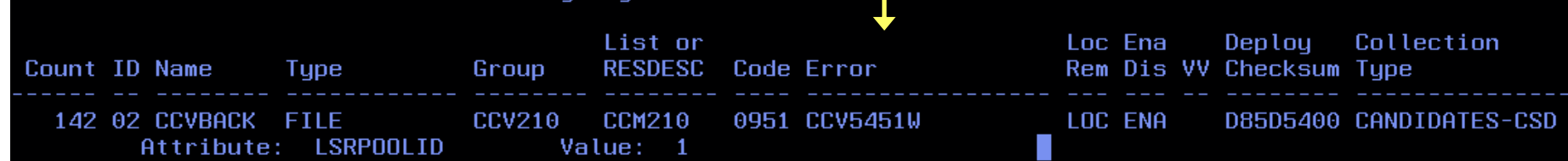

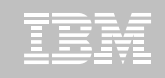

### **CICS Configuration Manager for z/OS (CICS CM) Key features**

–Create, Update, Delete, Copy, Replicate CICS resource definitions

–Change management through the lifecycle stages, e.g. development, test, production

–Create customized reports to identify redundant definitions, show resource relationships and change management history

–Audit, back-out and change authorization capabilities

#### **CICS Support**

–CICS Transaction Server for z/OS, V3 and V4

#### **New in CICS CM V2.1**

- **CICS TS V4 support**
- **Deployment Analysis Reports**
- **Fully supported CICS Explorer plug-in**
- **Full-function BAS definition support**
- **Change Package 'Command Stack'**
- **Diagnostic Collection**

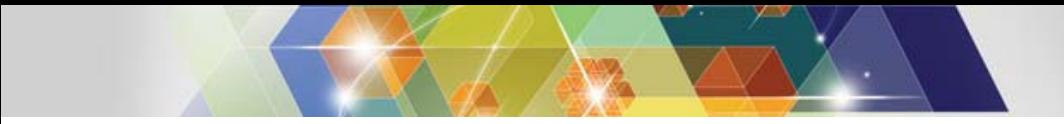

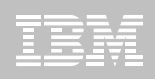

### **Migrating VSAM data to DB2**

Migrate files transparently - without application change

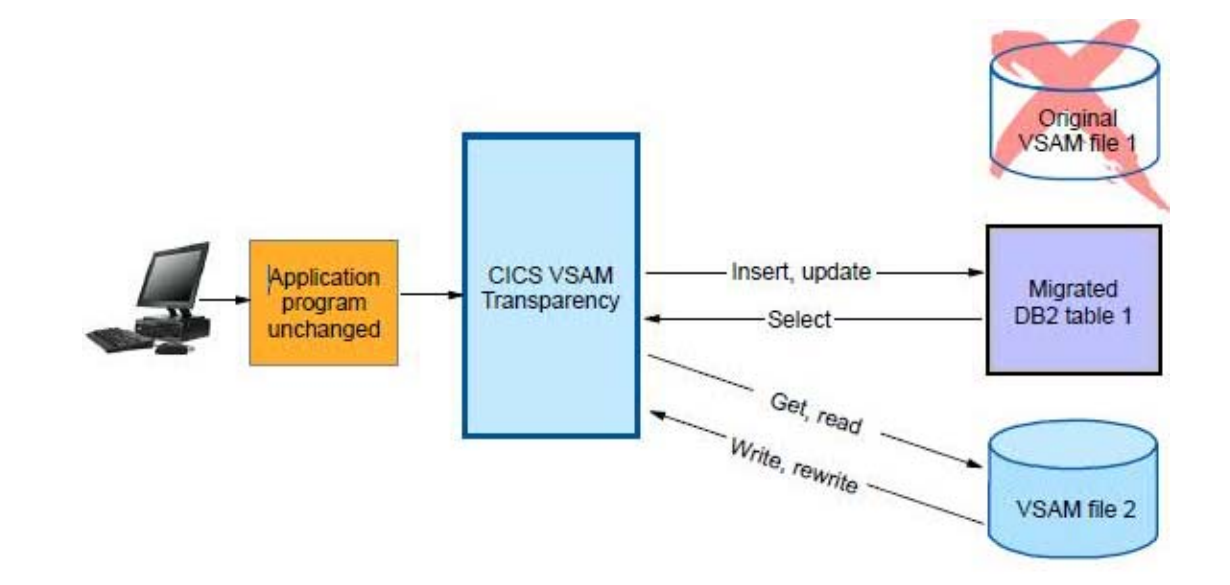

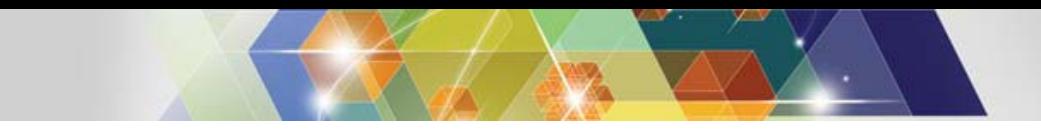

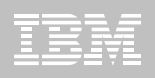

### **Migrating VSAM data to DB2**

**• Determine where the KSDSCUST file is used** 

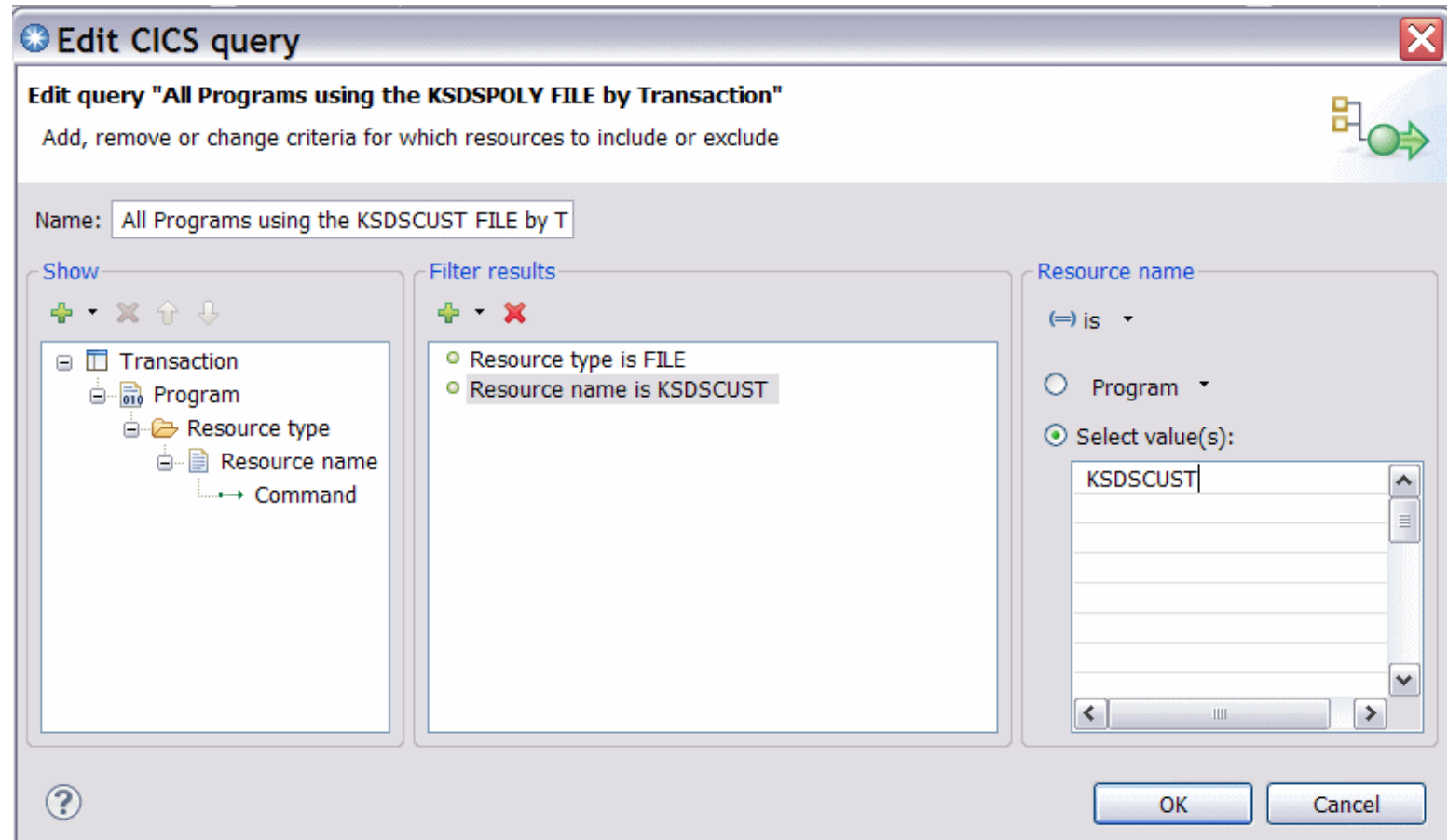

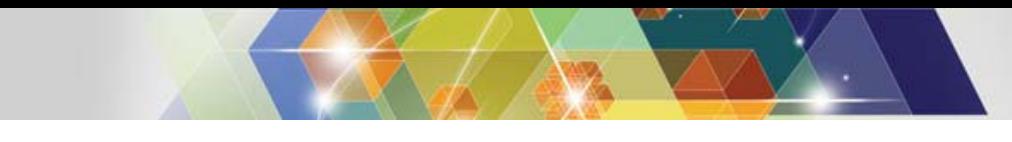

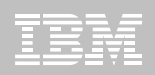

### **Migrating VSAM data to DB2**

### **Convert KSDSCUST file from VSAM to DB2**

– Mapping – to create the database schemas

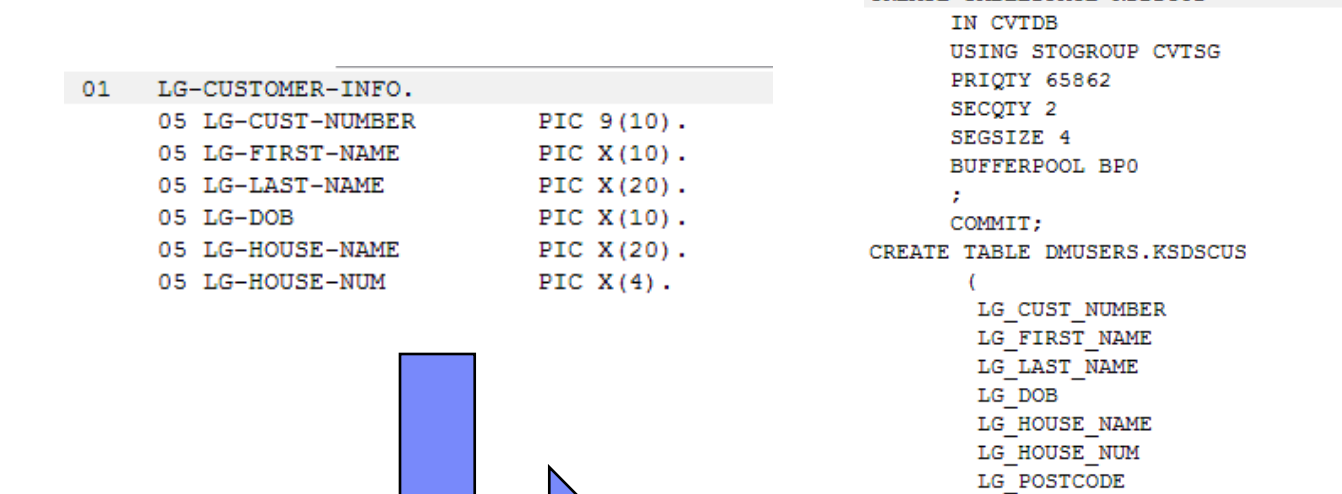

#### LG CUST NUMBER

IN CVTDB. KSDSCUS; COMMIT:

PRIMARY KEY (

CREATE TABLESPACE KSDSCUS

#### CREATE UNIQUE INDEX DMUSERS. IX KSDSCUS

```
ON DMUSERS. KSDSCUS
x
LG CUST NUMBER
```
ASC

CHAR (10)

CHAR (10)

CHAR (20)

CHAR (10)

CHAR (20)

 $CHAR(4)$ 

 $CHAR(8)$ 

NOT NULL,

NOT NULL,

NOT NULL,

NOT NULL,

NOT NULL,

NOT NULL,

NOT NULL,

Y

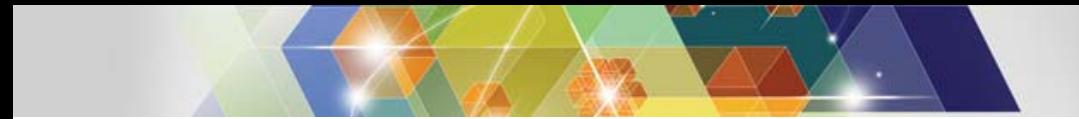

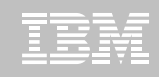

### **Data Migration – CICS VT vs. Conventional Method**

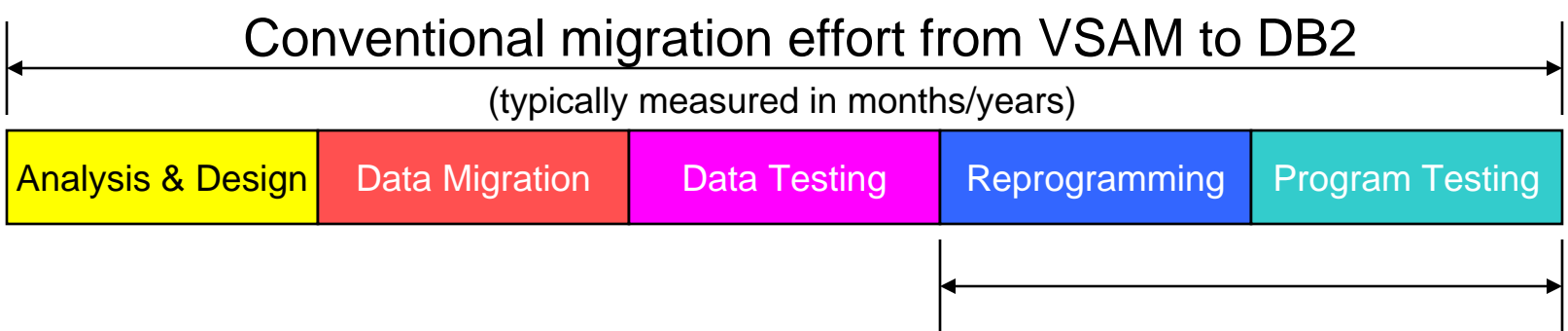

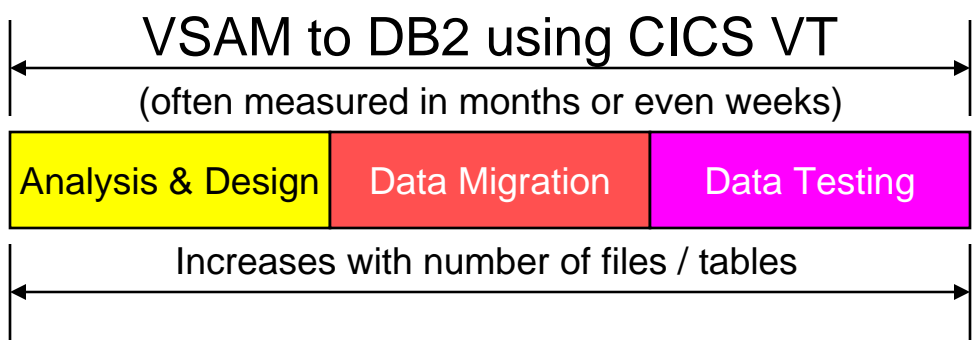

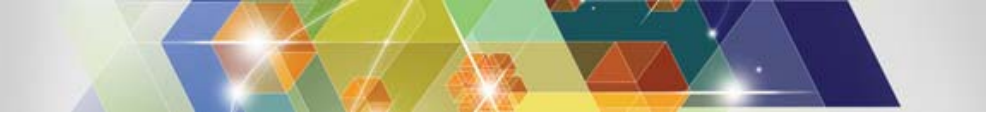

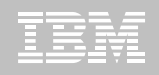

#### RUN TIME CALL INTERCEPTION - CICS

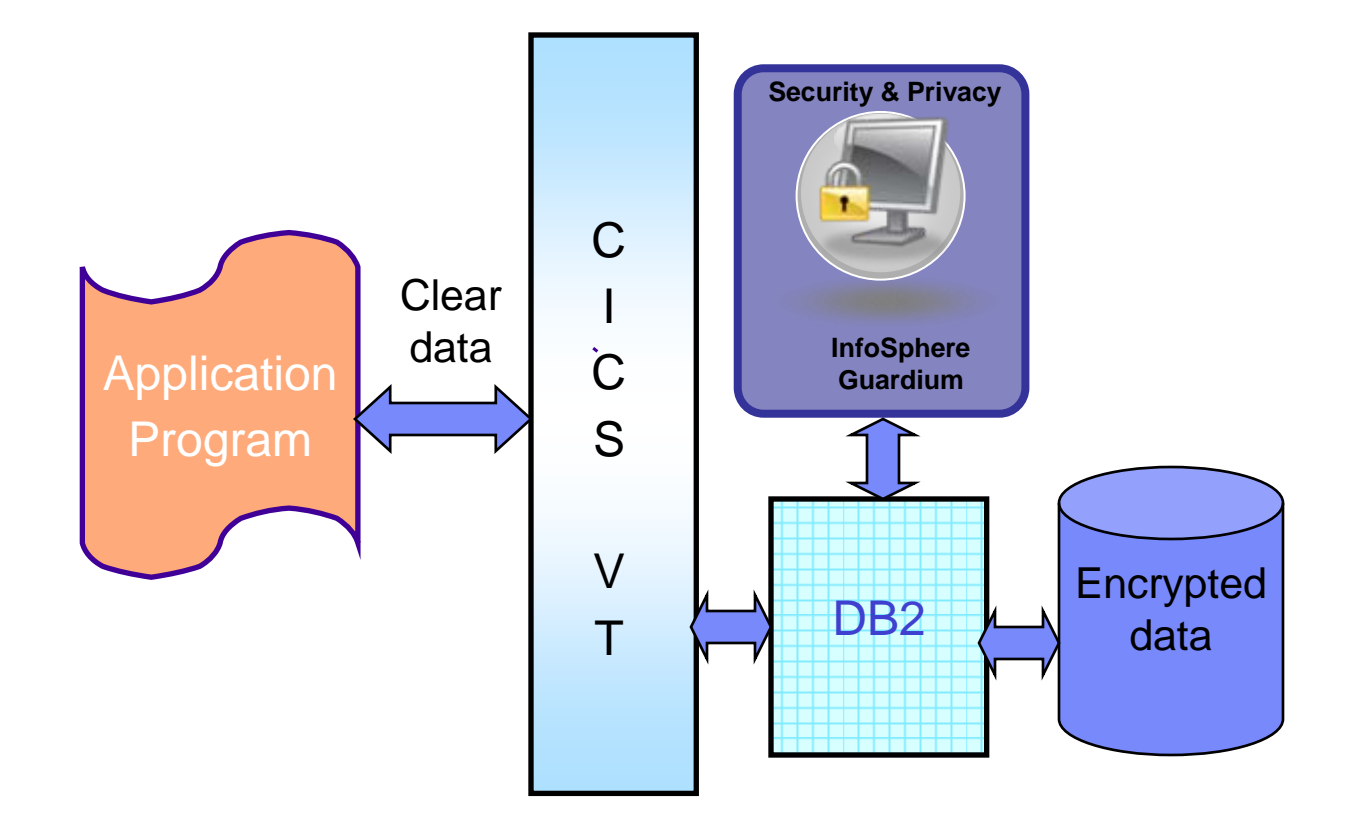

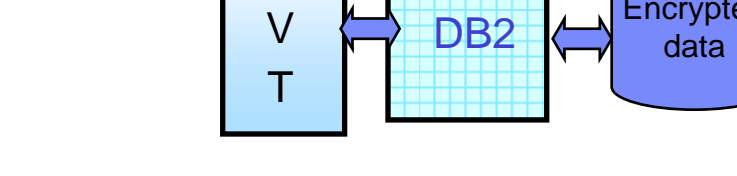

### **Encrypt credit card and key customer data**

#### $\blacksquare$  **InfoSphere Guardium Data Encryption for DB2 and IMS Databases**

- DB2 edit routines and IMS exit routines that invoke the z/OS Integrated Cryptographic Service Facility (ICSF), which exploits the Crypto Hardware for data encryption and decryption
- Sample implementation jobs
- An ISPF front end to build implementation jobs
- The capability to specify unique encryption keys
- **Use in conjunction with CICS VT to encrypt key credit card data to meet PCI-DSS requirements**

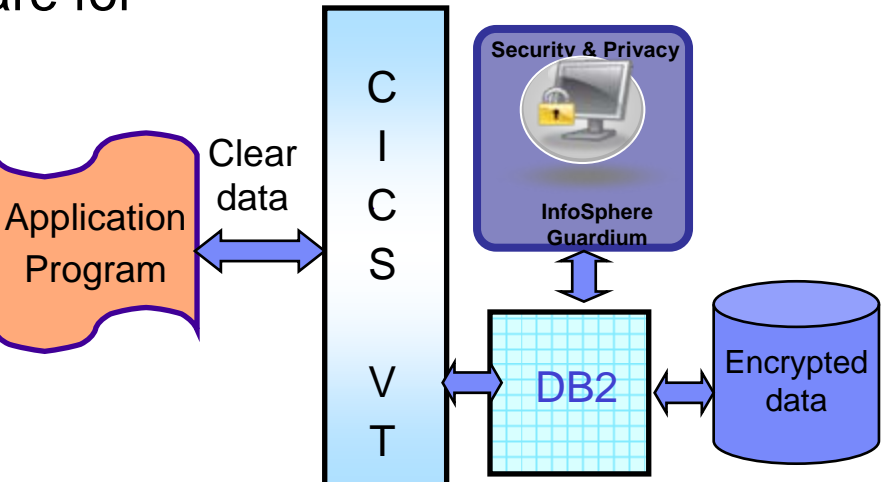

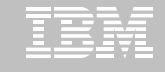

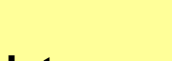

## **CICS VSAM Transparency for z/OS (CICS VT)**

#### **Key features**

- –Migrate VSAM files to DB2 without changing application programs
- –Single copy of the data
- –CICS and batch programs access data in DB2 under the control of CICS VT
- –Data migrated to DB2 can be accessed natively by new programs
- –Existing programs enhanced using SQL
- –Lower risk migration strategy

#### **New in CICS VT V2.1**

- **Auto-generate customized data migration JCL**
- **Enhanced IDCAMS REPRO support**
- **New migration tracking report**
- **Improved diagnostic facilities**
- **Support for CICS® Transaction Server V4.2 and DB2® 10**
- **Other functional enhancements**•**Long column name support** •**HLL support for user exits** •**RRS support in batch** •**Read-only DDM** •**Dynamic DST update**

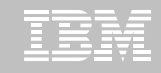

#### **Respond to user feedback to help desk**

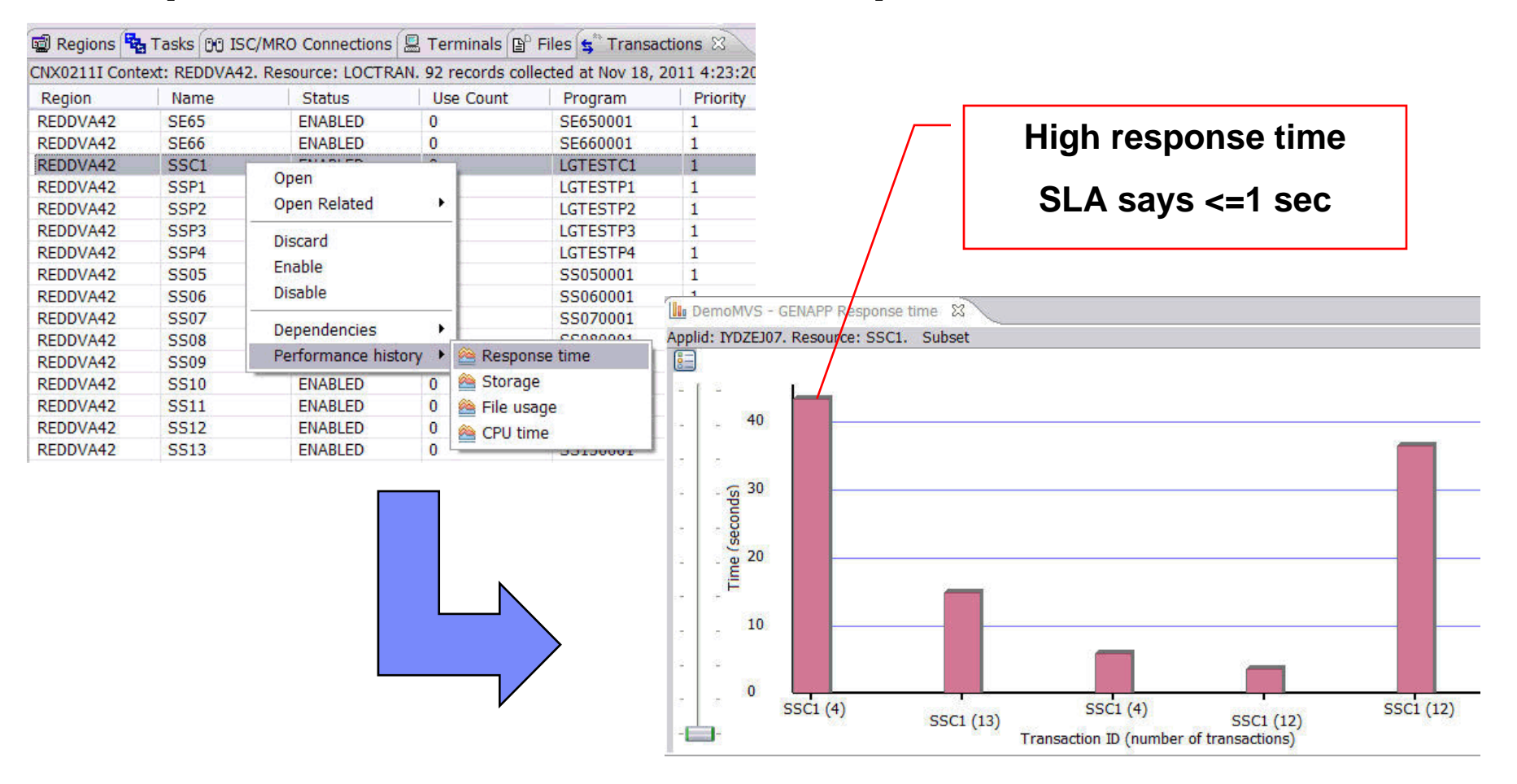

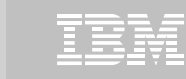

### **Drill down into problem**

#### – Long terminal waits suggest not pseudo-conversational

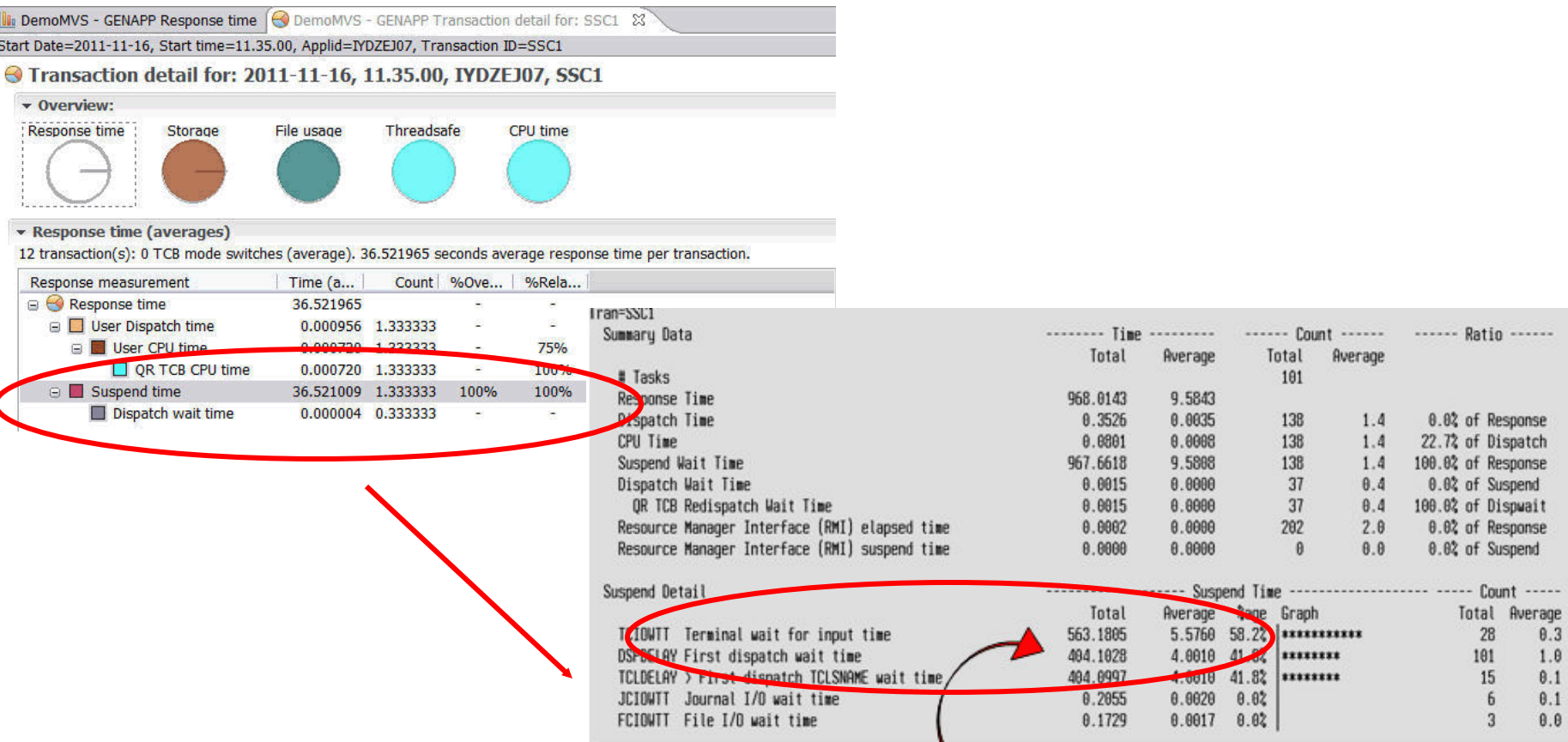

© 2012 IBM Corporation

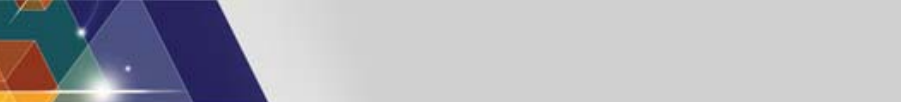

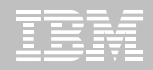

#### **Gather further evidence**

#### – Statistics alerts indicate TCLASS problem

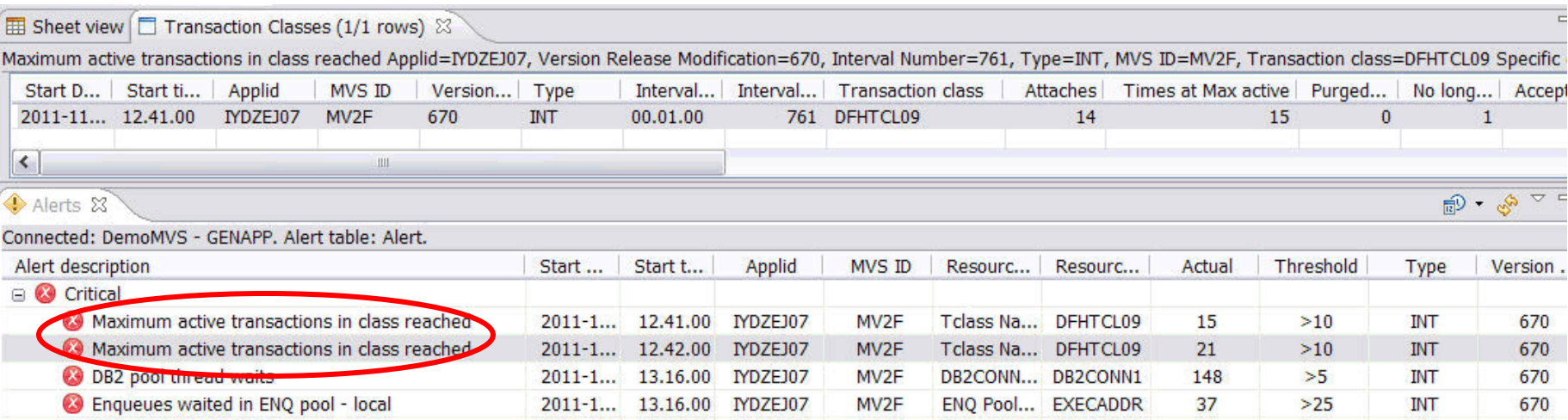

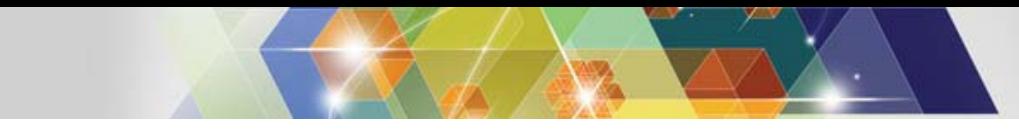

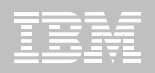

### **Implement changes**

- Update programs to remove terminal waits
- Increase TCLASS limit for more parallelism

#### **... and validate the results**

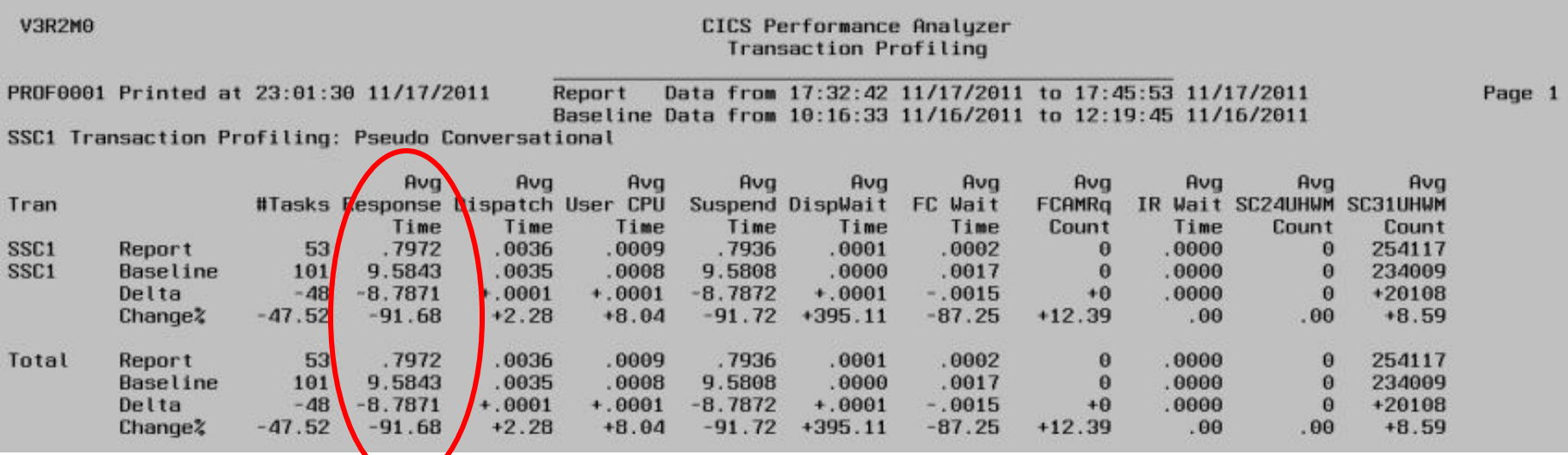

© 2012 IBM Corporation

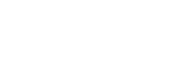

### **CICS Performance Analyzer for z/OS (CICS PA)**

#### **Key features**

–Comprehensive Performance Reporting and Analysis for CICS including DB2, WebSphere MQ, and MVS System Logger

–Extensive Tabular Reports and Extract Data Sets

–CICS Explorer

–Historical Database (HDB)

–Trending and Capacity Planning

–ISPF Dialog to build, maintain, and submit reports and extracts

–Comprehensive reporting of CICS Statistics and Statistics Alert data

#### **CICS Support**

–CICS Transaction Server for z/OS, V3 and V4

#### **New in CICS PA V3.2**

•**CICS TS and CICS TG statistics data viewable using the CICS PA plug-in to the CICS Explorer**

•**Capture Statistics Alerts in HDB and viewable using the CICS PA plug-in** 

•**Output batch reports as Portable Document Format (PDF) files**

•**Support for CICS Transaction Gateway V8.0**

•**Simplified data source set-up and housekeeping** 

•**Documentation update: New CICS PA Getting Started Guide**

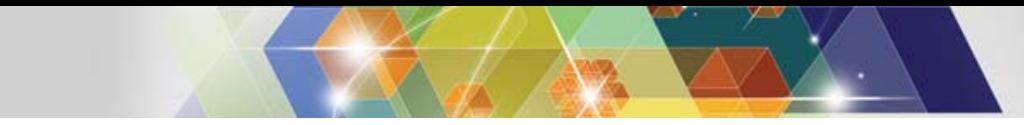

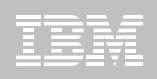

### **Follow-on activities**

### **Remove affinities from the applications**

- Use IBM Debug Tool for source level debug
- Rerun CICS IA affinity query to validate all removed

### **Performance analysis**

- Use IBM Application Performance Analyzer for deep dive into GENAPP performance
- Threadsafe analysis using CICS IA and CICS PA

### **Event-enable GENAPP to gain insight from Analytics**

– Using WODM, WBM, Cognos, etc

### **Rule-enable GENAPP to reduce IT latency and return some control to the LOB**

– WODM rules server runs inside CICS TS

## **Debug Tool**

#### **Key features**

–Debugs applications in CICS, IMS, DB2 Stored Procedures and UNIX System Services

•Source-level debugging, Multiple Conditional Unconditional breakpoints, Step mode debugging, Dynamic patching (Modify variables and Insert statements), log commands, Frequency sampler, Programmable command entry, etc etc

–**Identify** old OS/VS COBOL & VS COBOL II source code and **upgrade** it to IBM Enterprise COBOL or ANSI 85 standard

–One tool debugs batch, TSO, CICS, DB2, DB2 stored procedures and IMS applications written in COBOL, PL/I, C/C++ and Assembler

–Integrated development, test and debugging environment with CICS Explorer and Rational Developer for System z

–Code coverage tools

#### **New in DT V11**

- **Plug-in for CICS Explorer**
- **Explicit debug mode**
- **New UI for Terminal Interface Manager**
- **IBM zEnterprise 196 support**
- **Numerous customer requirements**

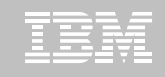

### **Application Performance Analyzer for z/OS (APA)**

#### **Key features**

–Measure and report resource use in virtually any IBM z/OS® address space

–Isolates application performance problems across entire application – subsystems (DB2, IMS, CICS, MQ, USS, WAS), languages, and DASD

- –Identify constraints
- –Non-intrusive

–Helps with design, development and maintenance

–Shares side files with Fault Analyzer and Debug Tool

#### **IBM Product Support**

–Supports C/C++, Assembler, COBOL, PL/I, Java and CICS, DB2, IMS, WebSphere MQ and WebSphere Application Serve

**New in APA V11**

- **Plug-in for CICS Explorer**
- **64-bit Java support**
- **Enhanced CICS, DB2, and IMS support**
- **NATURAL and ADABAS support**

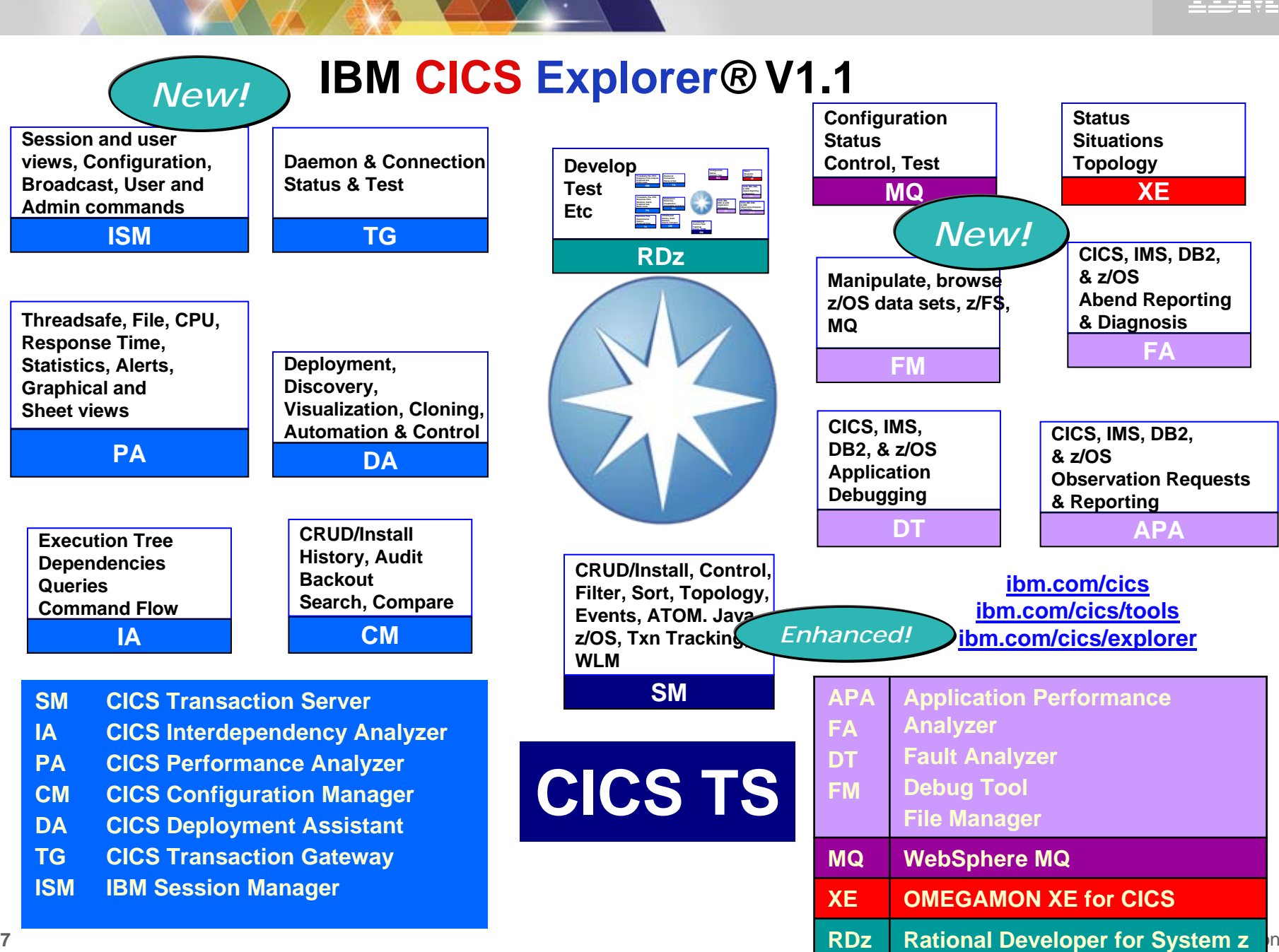

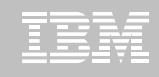

### **GENAPP – SupportPac and Redpaper**

- **GENAPP is available to customers as SupportPac CB12, at no extra cost**
	- Download from [http://www-](http://www-01.ibm.com/support/docview.wss?rs=1085&uid=swg24031760)[01.ibm.com/support/docview.wss?](http://www-01.ibm.com/support/docview.wss?rs=1085&uid=swg24031760)  [rs=1085&uid=swg24031760](http://www-01.ibm.com/support/docview.wss?rs=1085&uid=swg24031760)
- **This presentation is based on GENAPP and the scenarios in this new IBM Redpaper**
	- Download from [http://www.redbooks.ibm.com/abst](http://www.redbooks.ibm.com/abstracts/redp4824.html?Open)  [racts/redp4824.html?Open](http://www.redbooks.ibm.com/abstracts/redp4824.html?Open)

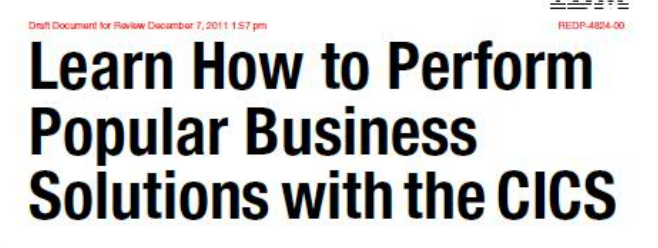

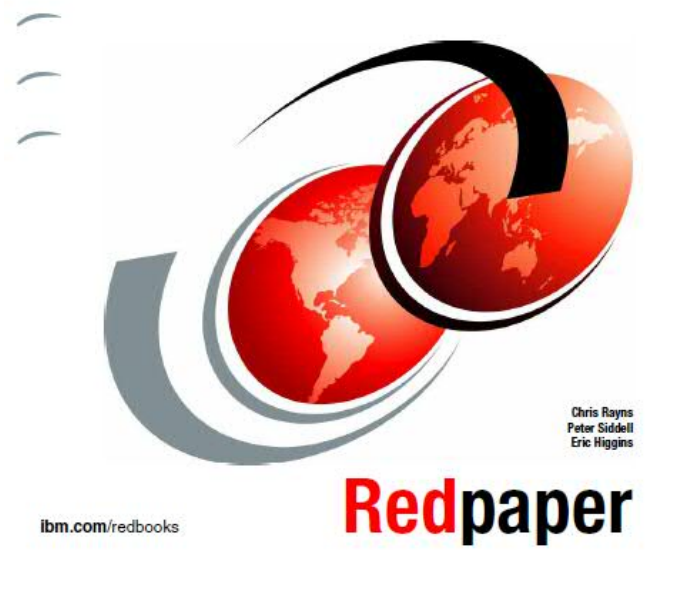

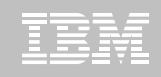

### **Summary**

- **IBM CICS Tools and Problem Determination Tools can help you to be more effective**
	- Architects designing extensions to existing CICS applications
	- Developers diagnosing problems and packaging up code changes
	- System programmers deploying new regions and tracking performance

### **CICS Explorer delivers an integrated solution**

– Meets the needs of beginners **and** experienced professionals

## **Reference material**

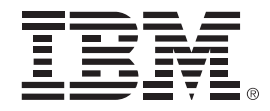

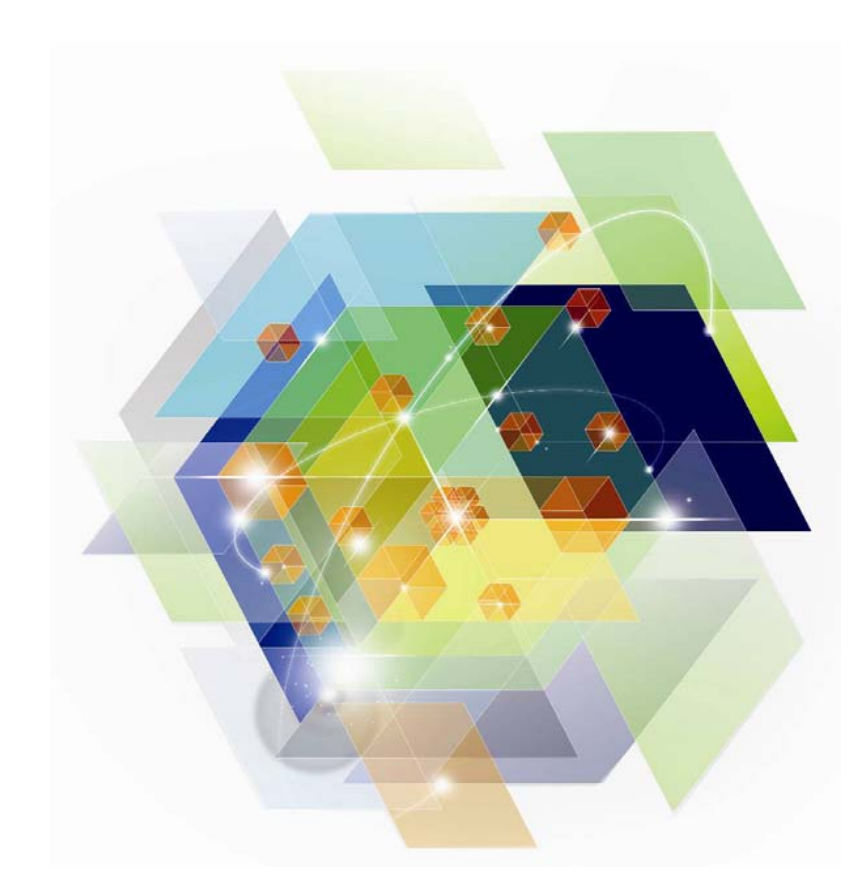

© 2012 IBM Corporation

## **CICS Communities and Information**

#### ■ **Web pages**

- Transaction Server V4.2<http://ibm.com/cics/tserver/v42>
- CICS Tools [ibm.com/cics/tools](http://www-01.ibm.com/software/htp/cics/tools/)
- PD Tools [ibm.com/software/awdtools/deployment/](http://www-01.ibm.com/software/awdtools/deployment/)
- CICS Explorer [ibm.com/cics/explorer](http://ibm.com/cics/explorer)
- $\blacksquare$  **CICS Explorer Forum**
	- <http://tinyurl.com/68bndw>
	- IBM developerWorks forum with FAQs, Links and resources, ISV Contributions, etc. Ask questions, suggest improvements, report problems, chat
- $\blacksquare$  **CICSdev community**
	- Public community with blog, forum etc aimed at application developers
	- <https://www.ibm.com/developerworks/connect/cicsdev>
- $\blacksquare$  **Twitter**
	- Subscribe to the <u>IBM\_System\_z channel</u> and the l[ibm\\_cics channel](http://twitter.com/ibm_cics) to get System z and CICS news flashes
- $\blacksquare$  **CICS Blog**
	- Information, comment and opinion at [TheMasterTerminal.com](http://themasterterminal.com/)
- $\blacksquare$ **[CICS eNews](http://www-01.ibm.com/software/htp/cics/enews/)**

**41**

- Subscribe for news about CICS and related products share with your clients
- $\blacksquare$  **YouTube channels**
	- [CICS Explorer](http://www.youtube.com/CICSExplorer)  Videos, demos and other cool stuff
	- [CICSFluff](http://www.youtube.com/CICSfluff)  Other CICS videos

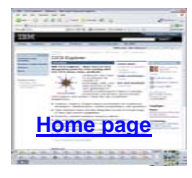

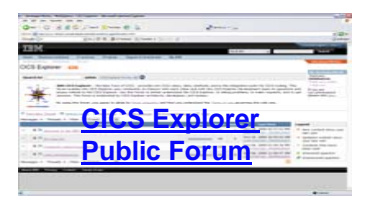

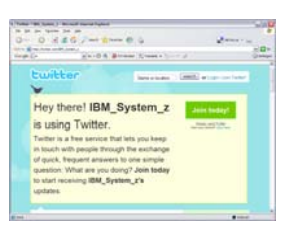

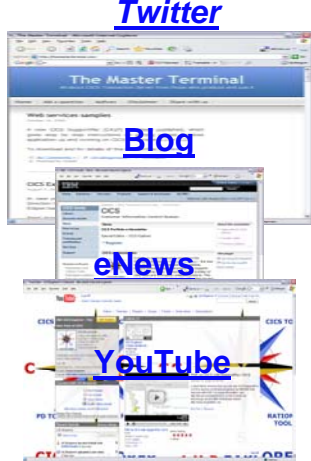

© 2012 IBM Corporation

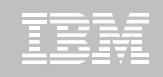

### **Key documents**

- **Analyst papers**
	- Lustratus Research New project platform section for CICS Users [ftp://public.dhe.ibm.com/software/htp/cics/pdf/Lustratus\\_Research\\_Paper\\_New\\_projec](ftp://public.dhe.ibm.com/software/htp/cics/pdf/Lustratus_Research_Paper_New_project_platform_selection_for_CICS_users.pdf)  [t\\_platform\\_selection\\_for\\_CICS\\_users.pdf](ftp://public.dhe.ibm.com/software/htp/cics/pdf/Lustratus_Research_Paper_New_project_platform_selection_for_CICS_users.pdf)
	- Branham Group: IBM CICS Tools: Unrealized Productivity Gains and True Cost Savings [ftp://public.dhe.ibm.com/software/htp/cics/tools/IBM\\_CICS\\_Tools\\_Whitepaper\\_2009.p](ftp://public.dhe.ibm.com/software/htp/cics/tools/IBM_CICS_Tools_Whitepaper_2009.pdf)  [df](ftp://public.dhe.ibm.com/software/htp/cics/tools/IBM_CICS_Tools_Whitepaper_2009.pdf)
	- Software Strategies: IBM z/OS Problem Determination Tool Suite Leads Again https://www14.software.ibm.com/webapp/iwm/web/preLogin.do?lang=en\_US&source= [swg-rszswg](https://www14.software.ibm.com/webapp/iwm/web/preLogin.do?lang=en_US&source=swg-rszswg)
- $\blacksquare$ **IBM Redbooks**

**42**

- **[CICS Transaction Server from Start to Finish](http://www.redbooks.ibm.com/abstracts/sg247952.html?Open)**, SG24-7952-00
- **<u>[Smarter Banking with CICS Transaction Server](http://www.redbooks.ibm.com/abstracts/sg247815.html?Open)</u>, SG24-7815-00**
- **[IBM Problem Determination Tools for z/OS](http://www.redbooks.ibm.com/abstracts/sg247918.html?Open), SG24-7918-00**
- **[Leveraging CICS Events with an ESB](http://www.redbooks.ibm.com/abstracts/sg247863.html?Open), SG24-7863-00**
- Coming soon …
	- CICS and SOA: Architecture and Integration, SG24-5466-06
- 2 Implementation of Popular Business Solutions with CICS Tools, REDP-4824-00 © 2012 IBM Corporation

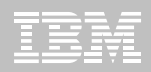

## **Raising new requirements with RFE**

- П **You can now raise and track requirements using the new IBM RFE system for**
	- CICS Transaction Server
	- CICS Explorer
	- TXSeries
	- WXTR
	- IBM CICS Tools
	- CICS Transaction Gateway
	- PD Tools coming soon (target end Jan 2012)

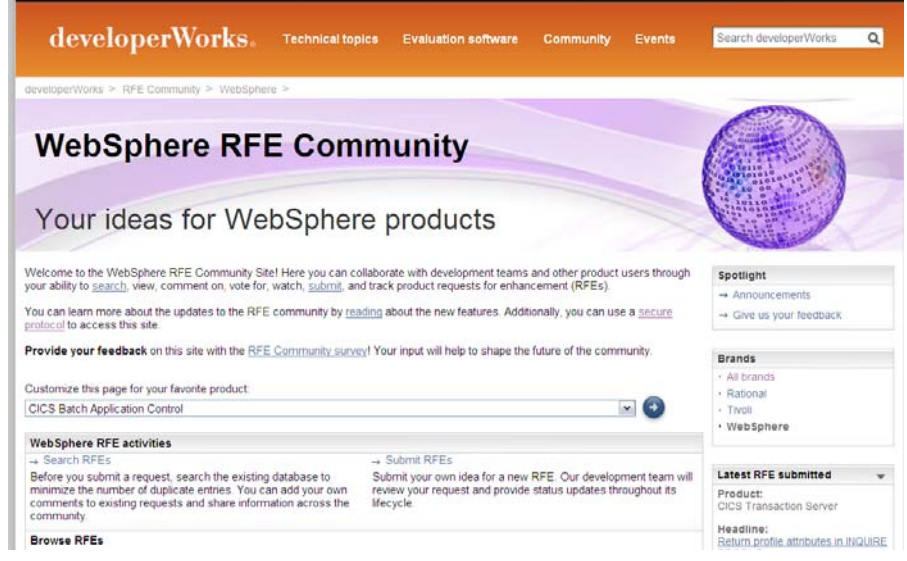

- $\blacksquare$  **Existing FITS requirements are currently being processed, and will either be transferred to RFE or closed and returned.**
- П **All brands<https://www.ibm.com/developerworks/rfe/> - select Brand: WebSphere**
- П **WebSphere only [https://www.ibm.com/developerworks/rfe/?BRAND\\_ID=181](https://www.ibm.com/developerworks/rfe/?BRAND_ID=181)**
- П **Select Product Family: Transaction Processing - for CICS Transaction Server, TXSeries, and WXTR**
- П **Select Product Family: Enterprise Tooling - for the CICS Tools, CICS Transaction Gateway, and PD Tools**
- **Raise CICS Explorer base requirements against the Explorer component of CICS TS.**
- **Raise plug-in requirements against the Explorer component of related product.**

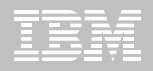

**IBM Software** 

# Impact2012

The Premier Conference for Business & IT Leadership

**Innovate, Transform, Grow.** April 29-May 4 Las Vegas, NV

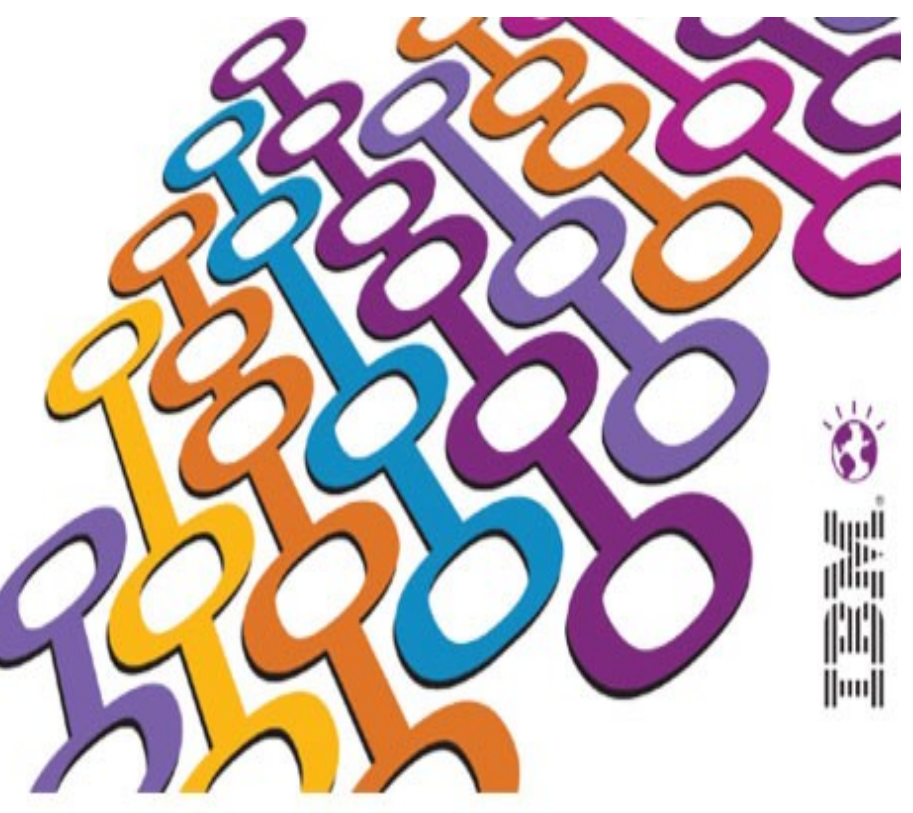

**30 sessions and labs in the CICS Track Visit the zSoftware Solutions Suite for live demos and technical discussions**

**Early registration discounts available!**

<http://www-01.ibm.com/software/websphere/events/impact/registration.html>